IBM Personal Computer -tietokone

**Tietoja ohjelmistosta Windows 95 ja muut ohjelmat**

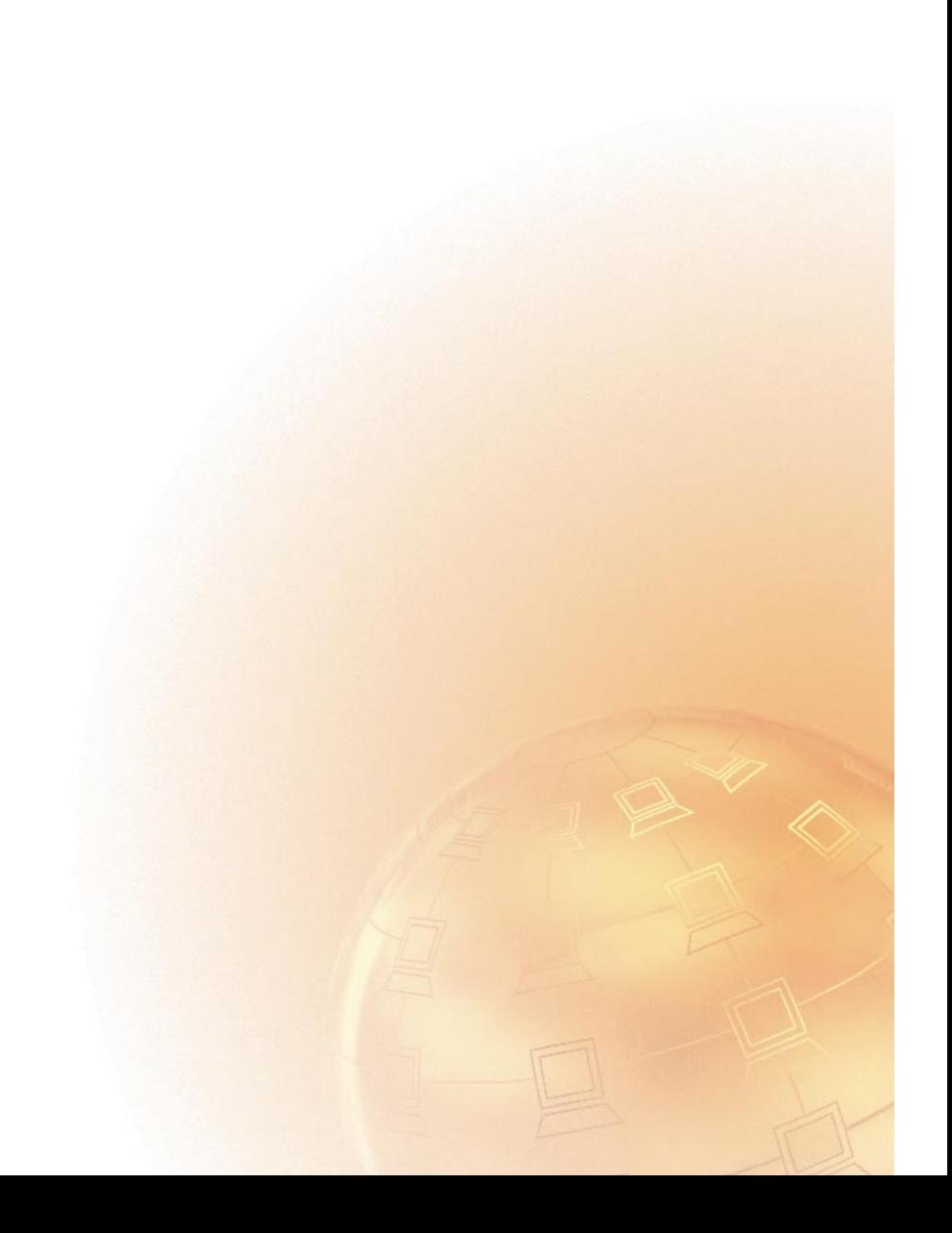

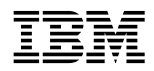

IBM Personal Computer -tietokone

**Tietoja ohjelmistosta Windows 95 ja muut ohjelmat**

 **Huomautus** 

Ennen tämän julkaisun ja sen kuvaaman tuotteen käyttöä lue liitteissä A ja B olevat tiedot.

#### **Ensimmäinen painos (huhtikuu 1998)**

Tämä julkaisu on käännös englanninkielisestä ohjekirjasta *Personal Computer, About Your Software, Windows 95, Applications, and Support Software*, 99J0371, jonka on julkaissut International Business Machines Corporation, USA.

Tämä julkaisu voi sisältää teknisiä epätarkkuuksia ja painovirheitä. Julkaisun tiedot tarkistetaan säännöllisin väliajoin, ja tarpeelliset muutokset tehdään julkaisun uusiin painoksiin. IBM saattaa tehdä parannuksia tai muutoksia tässä julkaisussa kuvattuihin koneisiin, ohjelmiin tai palveluihin milloin tahansa.

Tässä julkaisussa saatetaan viitata sellaisiin IBM:n koneisiin, ohjelmiin tai palveluihin, joita ei ole saatavana Suomessa. Tällaisia viittauksia ei pidä tulkita niin, että IBM aikoo Suomessa markkinoida niitä.

Tämän julkaisun tilauspyynnöt ja kysymykset, jotka koskevat IBM:n tuotteiden teknisiä tietoja, on osoitettava IBM-jälleenmyyjälle.

Julkaisua koskevat korjausehdotukset ja huomautukset pyydetään lähettämään osoitteella:

Oy International Business Machines Ab Käännöstoimisto PL 256 00101 Helsinki

Voit lähettää julkaisua koskevat huomautukset myös faksina numeroon (09) 459 4113.

Tämän julkaisun osia ei saa toisintaa tai jaella missään muodossa eikä millään tavoin ilman IBM Corporationin kirjallista lupaa.

Copyright International Business Machines Corporation 1998. Kaikki oikeudet pidätetään.

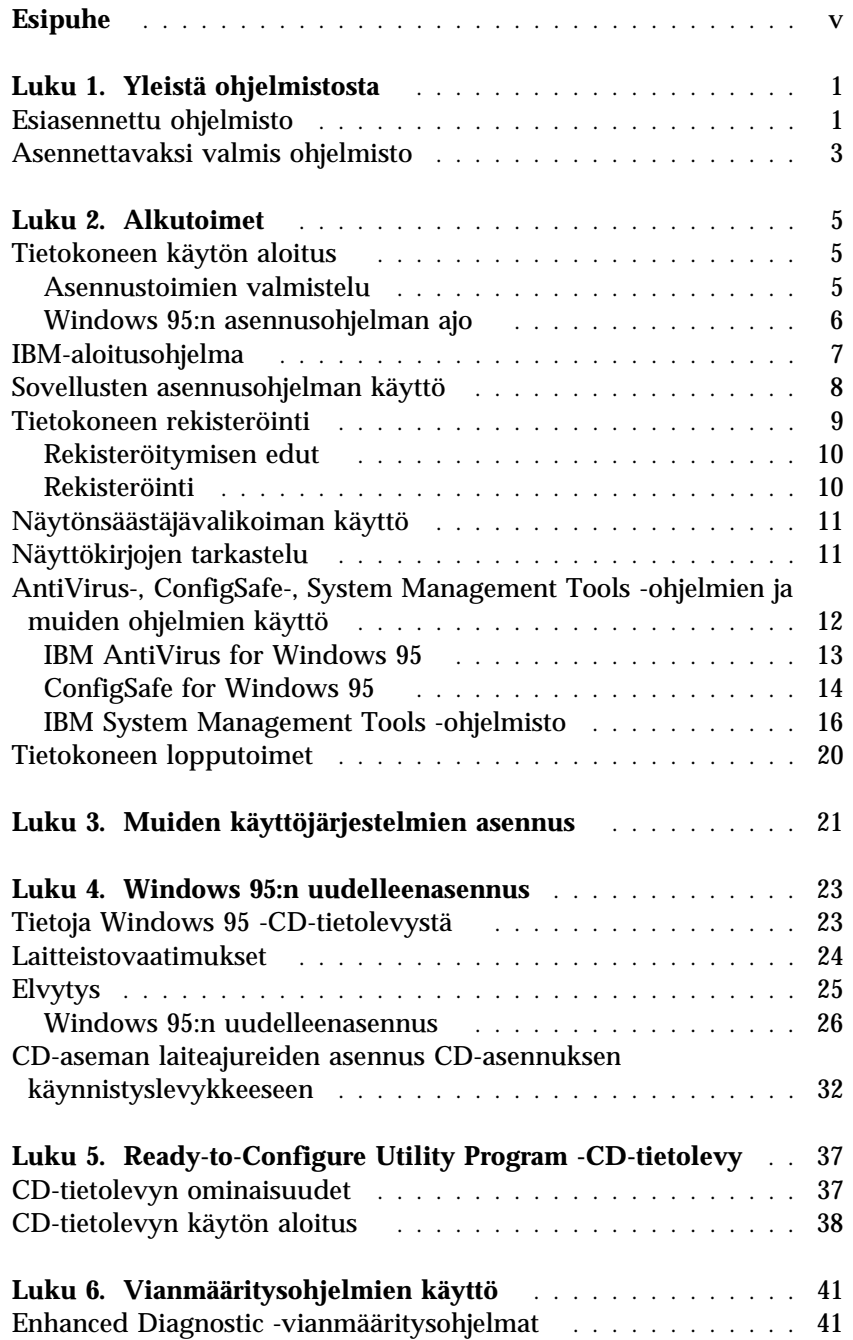

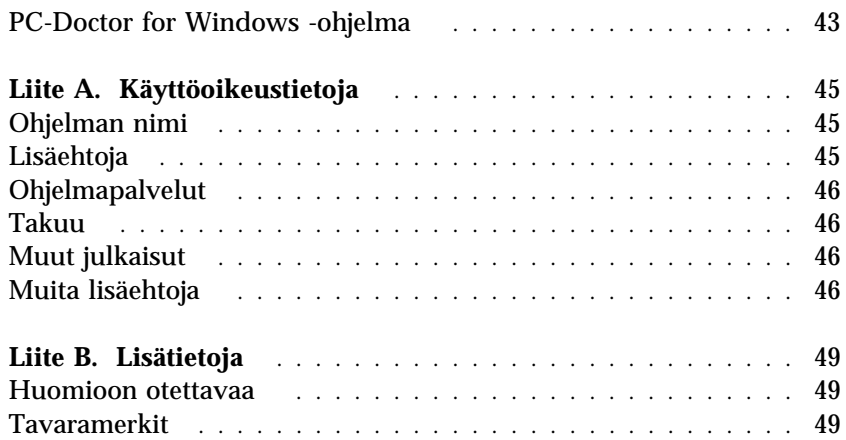

## **Esipuhe**

*Tämä kirjanen täydentää tietokoneen mukana toimitettujen julkaisujen tietoja. Säilytä se yhdessä muiden tietokonetta koskevien julkaisujen kanssa.*

Tässä julkaisussa on tietoja tietokoneen mukana toimitetuista esiasennetuista ohjelmista ja muista ohjelmista.

Julkaisun sisältö on jäsennelty seuraavasti:

- Luku 1, "Yleistä ohjelmistosta" sivulla 1, sisältää yleisiä tietoja esiasennetuista ohjelmistoista.
- Luku 2, "Alkutoimet" sivulla 5, auttaa pääsemään alkuun tietokoneen käytössä ja perehtymään joihinkin ohjelmien ominaisuuksiin.
- Luku 3, "Muiden käyttöjärjestelmien asennus" sivulla 21, sisältää tietoja muiden käyttöjärjestelmien ja tukiohjelmistojen asennuksesta.
- Luku 4, "Windows 95:n uudelleenasennus" sivulla 23, sisältää tietoja Windows 95:n asentamisesta uudelleen elvytystilanteessa.
- Luku 5, "Ready-to-Configure Utility Program -CD-tietolevy" sivulla 37, sisältää tietoja *Ready-to-Configure Utility Program* -CD-tietolevyssä olevien ohjelmien asennuksesta ja uudelleenasennuksesta.
- Luku 6, "Vianmääritysohjelmien käyttö" sivulla 41, sisältää tietoja tietokoneen mukana toimitetuista IBM Enhanced Diagnostic- ja PC-Doctor for Windows -vianmääritysohjelmista.
- Liite A, "Käyttöoikeustietoja" sivulla 45, sisältää tietoja ohjelmistojen käyttöoikeuksista.
- Liite B, "Lisätietoja" sivulla 49, sisältää muun muassa patenttija tavaramerkkitietoja.

Tietokoneen mukana toimitetaan useita ohjelmia: Microsoft Windows 951, sovellusohjelmia, vianmääritystyökaluja ja laiteajureita. Jotkin ohjelmista ovat *esiasennettuja* ja jotkin ovat *valmiita asennettaviksi*. Käyttöoikeusehdot ovat tietokoneen mukana toimitetuissa lisenssisopimuksissa ja tämän kirjasen Käyttöoikeustietoja-liitteessä.

## **Esiasennettu ohjelmisto**

Windows 95:n lisäksi tietokoneessa on seuraavat esiasennetut ohjelmistot:

- tehtaalla asennettujen toimintojen laiteajurit
- IBM-aloitusohjelma, jonka avulla voit asentaa järjestelmään IBM-ohjelmia, rekisteröidä tietokoneesi, määrittää päivämäärän ja kellonajan, määrittää kirjoittimen asetukset, tarkastella näyttökirjoja, aloittaa *Ready-to-Configure Utility Program* -CD-tietolevyn käytön ja saada tietoja IBM-tuotteista ja teknisestä tuesta.

Luvussa 2 sivulla 5 on lisätietoja esiasennetusta ohjelmistosta.

#### *Tärkeää:*

1. Tietokoneen mukana ei toimiteta esiasennettujen ohjelmien levykkeitä. *Ready-to-Configure Utility* -CD-tietolevy sisältää kuitenkin useimmat IBM:n esiasentamat ohjelmat ja laiteajurit.

Microsoft Windows 95 -käyttöjärjestelmä (Microsoftin alkuperäisversio, johon IBM ei ole tehnyt muutoksia) toimitetaan erillisessä CD-tietolevyssä, josta sen voi palauttaa tietokoneeseen tarvittaessa. Tämä CD-tietolevy ei sisällä muita tietokoneeseen esiasennettuja ohjelmia. Jos käyttöjärjestelmä on asennettava uudelleen, käytä *Microsoft Windows 95* -CD-tietolevyä (ja *CD-asennuksen käynnistyslevykettä*) yhdessä *Ready-to-Configure Utility Program* -CD-tietolevyn kanssa. (Windows 95 -käyttöjärjestelmän ja esiasennetun ohjelmiston

<sup>1</sup> Microsoftin Aitoustodistus takaa sen, että tietokoneen Windows 95 -ohjelmistolla on Microsoft Corporationin lisenssi.

asennuslevykkeitä ei ole saatavana IBM:ltä.) Lisätietoja Windows 95 -käyttöjärjestelmän uudelleenasennuksesta on luvussa 4 sivulla 23.

- 2. Voit noutaa laiteajurit ja osan ohjelmista myös Web-osoitteesta http://www.pc.ibm.com/us/files.html. Webistä saattaa löytyä myös laiteajuri- ja ohjelmapäivityksiä.
- 3. Tietokoneen umpilevy on jaettu useisiin FAT-tiedostojärjestelmää käyttäviin osioihin. C-osiossa ovat Windows 95 ja muut esiasennetut ohjelmat. Muut osiot on alustettu, mutta ne eivät sisällä tiedostoja.
- 4. Luo seuraavat levykkeet mahdollisimman pian:
	- a. *IBM Enhanced Diagnostic* -levyke. Tällä käynnistyslevykkeellä voit paikantaa tietokoneen häiriöitä. (Luku 6, "Vianmääritysohjelmien käyttö" sivulla 41, sisältää ohjeet levykkeen luonnista.)
	- b. Varmistuskopio *CD-asennuksen käynnistyslevykkeestä*, johon viitataan huomautuksessa 1 sivulla 1. Voit käyttää varmistuskopiota Windows 95 -järjestelmän uudelleenasennukseen. Joissakin tapauksissa asennus tuhoaa *CD-asennuksen käynnistyslevykkeen* sisältämät tiedot, jonka jälkeen levykettä ei enää voi käyttää.

### **Asennettavaksi valmis ohjelmisto**

Asennettaviksi valmiit ohjelmat toimitetaan *Ready-to-Configure Utility Program* -CD-tietolevyssä ja umpilevyssä. Joidenkin IBM:n esiasentamien ohjelmien ja laiteajureiden lisäksi CD-tietolevy ja umpilevy sisältävät myös muita ohjelmia. Voit itse valita, mitkä ohjelmat asennat. Seuraavassa mainitaan muutamia lisäohjelmia, joita CD-tietolevyssä voi olla. Huomautuksessa 1 luetellaan umpilevyssä olevat, asennettaviksi valmiit ohjelmat.

#### *Huomautuksia:*

1. Asennettaviksi valmiit **IBM AntiVirus**-, **ConfigSafe**-, **IBM System Management Tools**- ja **Enhanced Diagnostic** -ohjelmat ovat sekä umpilevyssä että *Ready-to-Configure Utility Program* -CD-tietolevyssä. Kolmen ensimmäisen ohjelman asennusohjeet ovat kohdassa "Sovellusten asennusohjelman käyttö" sivulla 8 ja niiden kuvaukset kohdassa "AntiVirus-, ConfigSafe-, System Management Tools -ohjelmien ja muiden ohjelmien käyttö" sivulla 12.

 Luku 6, "Vianmääritysohjelmien käyttö" sivulla 41, sisältää Enhanced Diagnostic -levykkeen luonti- ja käyttöohjeet.

- 2. Microsoft Internet Explorer 4.0x -selain on asennettavaksi valmiina umpilevyssä. Vaikka Windows 95 -käyttöjärjestelmään on valmiiksi asennettu Internet Explorer 3.02 -selain, IBM on sijoittanut työpöydälle myös selainversion 4.0x kuvakkeen, josta voit helposti asentaa tämän päivityksen halutessasi. Ohjelman kuvaus ja asennusohjeet ovat sivulla 12.
- 3. *Ready-to-Configure Utility Program* -CD-tietolevyssä olevat ohjelmat voivat poiketa tässä luettelossa olevista ohjelmista. CD-tietolevyssä on myös muille käyttöjärjestelmille (lueteltu sivulla 21) tarkoitettuja vastaavia ohjelmia. Luku 5 sisältää lisätietoja CD-tietolevystä.

**CoSession Remote** Tietoliikenneapuohjelma, jonka avulla voidaan määrittää tietokoneessa oleva häiriö ja korjata se modeemi- tai lähiverkkoyhteyden välityksellä.

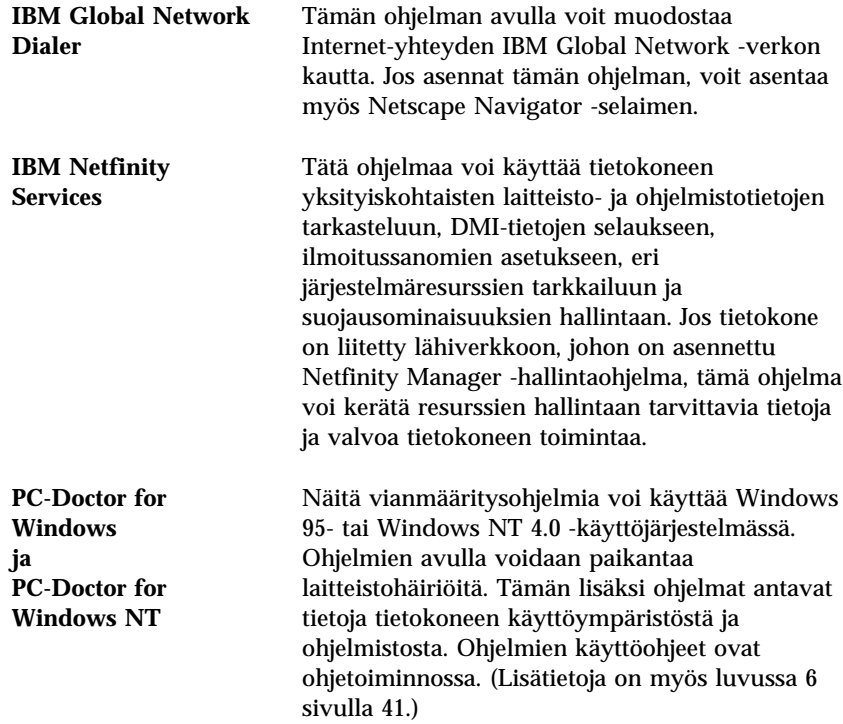

Tämän luvun tiedot auttavat pääsemään alkuun tietokoneen käytössä ja ymmärtämään joitakin ohjelmien ominaisuuksia. Luku sisältää

- ohjeita ja tietoja tietokoneen ensimmäistä käynnistyskertaa varten
- ohjeet siitä, miten voit
	- käyttää IBM-aloitusohjelmaa (ohjelman voi avata Windows 95:n työpöydältä ohjelmakuvakkeesta)
	- asentaa IBM AntiVirus- ja ConfigSafe-ohjelman sekä IBM System Management Tools -paketin ja käyttää niitä
	- käyttää rekisteröintiohjelmaa tietokoneen rekisteröimiseksi ja saada näin lisää näytönsäästäjiä käyttöön
	- tarkastella näyttökirjoja
	- katkaista tietokoneesta virran turvallisesti.

### **Tietokoneen käytön aloitus**

Ennen kuin voit käyttää Windows 95:tä, on tehtävä Windows 95:n asennustoimet.

#### Asennustoimien valmistelu

Ennen kuin aloitat Windows 95:n asennustoimet, tarkista, että käytettävissä ovat seuraavat tarvikkeet ja tiedot:

- tietokoneen mukana toimitettu Windows 95 -opas, josta saat tarvittaessa yksityiskohtaisempia tietoja kuin tässä luvussa esitetään
- Microsoftin Certificate of Authenticity -aitoustodistus (toimitetaan Windows 95:n oppaan mukana), jossa on tuotetunnus
- pääkäyttäjältä saatavat verkkotiedot, jos tietokone liitetään verkkoon
- kirjoittimen malli ja kirjoittimen käyttämä portti, jos tietokoneeseen liitetään paikalliskirjoitin.

#### Windows 95:n asennusohjelman ajo

Jos asennusohjelmaa ei ole vielä ajettu, se alkaa, kun tietokoneeseen kytketään virta. Ohjelma pyytää tekemään tarpeelliset valinnat ja kirjoittamaan vaaditut tiedot. Tarvittaessa saat tarkempia tietoja Windows 95:n oppaasta.

#### *Huomautuksia:*

- 1. Asennustoimien aikana on hyväksyttävä Windows 95:n käyttöoikeussopimus ja kirjoitettava aitoustodistuksessa oleva tuotetunnus sitä pyydettäessä. Aitoustodistus toimitetaan Windows 95:n julkaisujen mukana.
- 2. Kun asennustoimet ovat päättyneet ja järjestelmän alkulataus on tehty, kuvaruutuun tulee Windows 95:n työpöytä, jossa näkyy päällimmäisenä Tervetuloa Windows 95:een -ikkuna. Tämän ikkunan avulla voit
	- tarkastella Windows 95:n opetusohjelmaa
	- tarkastella tämän Windows 95:n version uusia ominaisuuksia
	- saada tietoja käyttöjärjestelmän käytöstä
	- rekisteröidä Windows 95:n Microsoftin Web-sivustossa (jos tietokoneessa on asennettuna modeemi).
- 3. Tietokoneen umpilevy on jaettu useisiin FAT-tiedostojärjestelmää käyttäviin osioihin. C-osiossa ovat Windows 95 ja muut esiasennetut ohjelmat. Muut osiot on alustettu, mutta ne eivät sisällä tiedostoja.
- 4. Luo mahdollisimman pian *IBM Enhanced Diagnostic* -levyke ja varmistuskopio *CD-asennuksen käynnistyslevykkeestä*, johon viitataan huomautuksessa 4 sivulla 2.

## **IBM-aloitusohjelma**

IBM-aloitusohjelman avulla voit tehdä monenlaisia tehtäviä, esimerkiksi

- asentaa umpilevystä seuraavat asennettaviksi valmiit ohjelmat:
	- IBM AntiVirus
	- ConfigSafe
	- IBM System Management Tools
- luoda vianmäärityksen käynnistyslevykkeen
- rekisteröidä IBM-tietokoneesi
- tehdä järjestelmää koskevia tehtäviä, esimerkiksi
	- asettaa kellonajan ja päivämäärän
	- asentaa kirjoittimen
	- saada tietoja työtilan järjestelystä
- tarkastella näyttökirjoja, esimerkiksi seuraavia:
	- *Installing Options in Your Personal Computer*
	- *Understanding Your Personal Computer*
	- *Netfinity Services User's Guide*
- asentaa lisäohjelmia *Ready-to-Configure Utility Program* -CD-tietolevyn avulla (lisäohjelmien luettelo on kohdassa "Asennettavaksi valmis ohjelmisto" sivulla 3)
- käyttää IBM:n Web-sivustoja, joissa on tietoja IBM-tuotteista ja teknisestä tuesta, mikäli tietokoneessa on Web-yhteys. Jos yhteyttä ei ole, voit avata umpilevyssä valmiina olevia Web-sivuja.

Voit käyttää IBM-aloitusohjelmaa seuraavasti:

- 1. Sulje Tervetuloa Windows 95:een -ikkuna, jos se on auki.
- 2. Kaksoisnapsauta **Aloitusohjelman** kuvaketta. IBM-aloitusohjelma tulee kuvaruutuun.
- 3. Voit käyttää IBM-aloitusohjelmaa erilaisiin toimiin tai tietojenhakuun seuraavasti:
	- a. Napsauta jotain seuraavista pääikkunan vasemmassa reunassa olevista vaihtoehdoista:
		- Tervetuloa Alkutoimet Näyttökirjasto Järjestelmän mukautus Uutisia, päivityksiä ja tukea.

Pääikkunassa näkyy valittuun vaihtoehtoon liittyviä tietoja.

b. Siirry pääikkunassa valittavissa olevan aiheen kohdalle. (Aiheet näkyvät korostettuina ja alleviivattuina.) Noudata kuvaruutuun tulevia ohjeita.

#### *Huomautuksia:*

- 1. Tässä luvussa on lisätietoja IBM-aloitusohjelman käytöstä tiettyihin toimiin.
- 2. Windows 95:n oppaassa tai ohjeessa on lisätietoja IBM-aloitusohjelman ikkunan yläreunassa olevan Microsoft Internet Explorer -selaimen työkalurivin käytöstä.

### **Sovellusten asennusohjelman käyttö**

Umpilevyyn esiasennetun asennusapuohjelman (Ready-to-Configure) avulla voit

- asentaa IBM AntiVirus- ja ConfigSafe-ohjelman sekä IBM System Management Tools -ohjelmapaketin ja luoda vianmäärityslevykkeen
- poistaa Ready-to-Configure-apuohjelman umpilevystä
- saada tietoja IBM AntiVirus-, ConfigSafe-, IBM System Management Tools- ja Enhanced Diagnostic -ohjelmista.

*Huomautus:* Ready-to-Configure-apuohjelma sisältyy myös *Ready-to-Configure Utility Program* -CD-tietolevyyn, Luku 5 sisältää *Ready-to-Configure Utility Program* -CD-tietolevyn käyttöohjeet.

Voit käyttää esiasennettua asennusohjelmaa seuraavasti:

- 1. Sulje Tervetuloa Windows 95:een -ikkuna, jos se on auki.
- 2. Kaksoisnapsauta **Aloitusohjelman** kuvaketta.
- 3. Valitse IBM-aloitusohjelman **Alkutoimet**-vaihtoehto. Aiheeseen liittyvät tiedot tulevat kuvaruutuun.
- 4. Valitse Lisäohjelmien asennus -osan vaihtoehto **Sovellusten asennusohjelman aloitus**.
- 5. Kun Ready-to-Configure-apuohjelman valikko tulee kuvaruutuun, napsauta haluamaasi painiketta:
	- a. **Sovellusten asennus** -painikkeen avulla voit asentaa IBM AntiVirus-, ConfigSafe- ja IBM System Management Tools -ohjelman tai luoda Enhanced Diagnostic -levykkeen.

Kolmesta ensimmäisestä ohjelmasta on lisätietoja kohdassa "AntiVirus-, ConfigSafe-, System Management Tools -ohjelmien ja muiden ohjelmien käyttö" sivulla 12. Lisätietoja vianmäärityslevykkeen luonnista ja käytöstä on luvussa 6 sivulla 41.

- b. **Tällä painikkeella voit poistaa tämän apuohjelman umpilevystä** -vaihtoehdon avulla voit poistaa Ready-to-Configure-apuohjelman umpilevystä.
- c. **CD-tietolevyn yleisohje** -vaihtoehdon avulla saat tietoja IBM AntiVirus-, ConfigSafe-, IBM System Management Tools- ja Enhanced Diagnostic -ohjelmista.
- 6. Lopeta tehtävä valitsemalla haluamasi vaihtoehdot ja noudata kuvaruutuun tulevia ohjeita.

#### **Tietokoneen rekisteröinti**

Rekisteröinti kestää vain muutaman minuutin. Rekisteröinnin jälkeen voit asentaa järjestelmään ilmaisen Windows-näytönsäästäjävalikoiman.

#### Rekisteröitymisen edut

Kun rekisteröit tietokoneen, IBM pystyy tarjoamaan sinulle entistä parempaa palvelua. Kun rekisteröitymistietosi on vastaanotettu, ne tallennetaan keskustietokantaan, johon IBM:n teknisillä asiantuntijoilla on pääsy. Kun tarvitset teknistä tukea, näillä asiantuntijoilla on valmiiksi tietoja tietokoneestasi, mikä säästää aikaa. Lisäksi asiakastyytyväisyyttä tutkiva työryhmä perehtyy kommentteihisi. Näin saatuja tietoja käytetään IBM:n tietokoneiden kehitystyössä.

#### Rekisteröinti

Rekisteröi tietokoneesi IBM-rekisteröintiohjelman avulla. Ohjelma rekisteröi nimen, osoitteen, puhelin- ja faksinumeron, sähköpostiosoitteen sekä tietokoneen tyypin ja sarjanumeron. Lähetä sen jälkeen rekisteröintitiedot IBM:lle jommallakummalla seuraavista tavoista:

- Tulosta tiedot ja postita ne IBM:lle.
- Jos tietokoneessa on modeemiyhteys, siirrä tiedot suoraan IBM:lle.

Voit rekisteröidä tietokoneen seuraavasti:

- 1. Sulje Tervetuloa Windows 95:een -ikkuna, jos se on auki.
- 2. Kaksoisnapsauta **Aloitusohjelman** kuvaketta.
- 3. Valitse IBM-aloitusohjelman **Alkutoimet**-vaihtoehto. Aiheeseen liittyvät tiedot tulevat kuvaruutuun.
- 4. Valitse IBM-tuotteen rekisteröinti -vaihtoehto ja sitten **Tietokoneen rekisteröinti** -vaihtoehto. Noudata kuvaruutuun tulevia ohjeita.

tai

- 1. Napsauta Windowsin **Käynnistä**-painiketta.
- 2. Valitse vaihtoehto **Ohjelmat** ja napsauta **Aloitusohjelman** kuvaketta.
- 3. Valitse IBM-aloitusohjelman **Alkutoimet**-vaihtoehto. Aiheeseen liittyvät tiedot tulevat kuvaruutuun.

4. Valitse IBM-tuotteen rekisteröinti -vaihtoehto ja sitten **Tietokoneen rekisteröinti** -vaihtoehto. Noudata kuvaruutuun tulevia ohjeita.

Voit rekisteröidä tietokoneesi myös Webissä (http://www.pc.ibm.com/register).

### **Näytönsäästäjävalikoiman käyttö**

Jos asensit lisänäytönsäästäjät rekisteröinnin yhteydessä, voit ottaa ne käyttöön seuraavasti:

- 1. Napsauta Windowsin **Käynnistä**-painiketta.
- 2. Valitse **Asetukset**-vaihtoehto.
- 3. Valitse **Ohjauspaneeli**-vaihtoehto.
- 4. Kaksoisnapsauta **Näyttö**-kuvaketta.
- 5. Napsauta **Näytönsäästäjä**-kielekettä.
- 6. Napsauta Näytönsäästäjä-alivalikkoa.
- 7. Valitse jokin näytönsäästäjistä.
- 8. **Viive**-kentän vierityspalkin avulla voit määrittää, kuinka kauan tietokoneen on oltava käyttämättömänä, ennen kuin näytönsäästäjä aktivoituu.
- 9. Napsauta **OK**-painiketta.

## **Näyttökirjojen tarkastelu**

IBM-aloitusohjelman avulla voit tarkastella näyttökirjoja, kuten *Installing Options in Your Personal Computer* -näyttökirjaa. Voit tarkastella näyttökirjoja seuraavasti:

- 1. Sulje Tervetuloa Windows 95:een -ikkuna, jos se on auki.
- 2. Kaksoisnapsauta **Aloitusohjelman** kuvaketta.
- 3. Valitse IBM-aloitusohjelman ikkunasta **Näyttökirjasto**-vaihtoehto ja valitse sitten luettelosta tarkasteltava näyttökirja.

## **AntiVirus-, ConfigSafe-, System Management Tools -ohjelmien ja muiden ohjelmien käyttö**

Tässä jaksossa on tietoja tietokoneen mukana toimitetuista ohjelmista, muun muassa IBM AntiVirus for Windows 95- ja ConfigSafe for Windows 95 -ohjelmasta sekä IBM System Management Tools -ohjelmapaketista.

Tietokoneessa on myös tavalliset Windows 95:n työpöydän ryhmät: Oma tietokone, Saapuneet, Roskakori, Internet, Oma Salkku, Online-palvelut ja The Microsoft Network. Lisäksi tietokoneessa on tavalliset Windows 95 -ohjelmat, joita voit käyttää valitsemalla Käynnistä-valikon Ohjelmat-alivalikon vaihtoehdon Apuohjelmat, Käynnistys, MS-DOS-kehote, Resurssienhallinta ja niin edelleen. Lisätietoja näiden ryhmien ohjelmista on Windows 95:n oppaassa ja ohjetoiminnossa.

Tietokoneen työpöydällä on myös seuraavat sovellusohjelmat: Microsoft Internet Explorer 4.0x -selain, joka on asennettavaksi valmis Internet Explorer -selaimen päivitysversio. Tämän selaimen avulla voi hakea helposti tietoja yrityksen sisäisestä verkosta ja Webistä. (Microsoft toimittaa Internet Explorer 3.02 -selaimen tietokoneeseen esiasennetun Windows 95 -käyttöjärjestelmän mukana. IBM:n tarjoaman Internet Explorer -selaimen version 4.0x asennuksen voi tarvittaessa aloittaa helposti työpöydältä.)

Voit asentaa Internet Explorer 4.0x -selaimen kaksoisnapsauttamalla työpöydän **IE4 Setup** -kuvaketta. Noudata kuvaruutuun tulevia ohjeita. Selainversion 4.0x asennuksen jälkeen työpöydän oikeassa reunassa näkyy kanavapalkki.

*Huomautus:* Voit käyttää Internet Explorer -selainta vain, jos käytössäsi on Web-yhteys tai yhteys yrityksen sisäiseen verkkoon. Lisätietoja Web-yhteyden muodostamisesta ja Internet Explorer -selaimesta on tietokoneen mukana toimitetussa Microsoft Windows 95:n oppaassa.

Lisäohjelmat toimitetaan *Ready-to-Configure Utility Program* -CD-tietolevyssä. Lisätietoja on luvussa 5 "Ready-to-Configure Utility Program -CD-tietolevy" sivulla 37. Vianmääritysohjelmien esittely on luvussa 6 sivulla 41.

#### IBM AntiVirus for Windows 95

IBM AntiVirus for Windows 95 -ohjelma on monipuolinen virustentorjuntaohjelma, joka etsii tietokoneessa olevat virukset ja poistaa ne. Voit asentaa IBM AntiVirus -ohjelman seuraavasti:

- 1. Sulje Tervetuloa Windows 95:een -ikkuna, jos se on auki.
- 2. Kaksoisnapsauta **Aloitusohjelman** kuvaketta.
- 3. Valitse IBM-aloitusohjelman **Alkutoimet**-vaihtoehto. Aiheeseen liittyvät tiedot tulevat kuvaruutuun.
- 4. Valitse Lisäohjelmien asennus -osan vaihtoehto **Sovellusten asennusohjelman aloitus**.
- 5. Kun Ready-to-Configure-apuohjelman valikko tulee kuvaruutuun, napsauta **Sovellusten asennus** -painiketta. Valitse kuvaruutuun tulevasta ikkunasta **IBM AntiVirus** -vaihtoehto.
- 6. Napsauta **Lisäys**-painiketta, jolloin otsikko siirtyy näytön oikealla puolella olevaan ruutuun, ja napsauta sitten **Asennus**-painiketta.

Voit muuttaa tai tarkastella ohjelman asetuksia asennuksen jälkeen seuraavasti:

- 1. Napsauta Windowsin **Käynnistä**-painiketta.
- 2. Valitse **Ohjelmat**-vaihtoehto, sen jälkeen **AntiVirus**-vaihtoehto ja lopuksi **IBM AntiVirus** -vaihtoehto.
- 3. Napsauta IBM AntiVirus for Windows 95 -ikkunassa valikkorivin **Setup**-vaihtoehtoa. Napsauta sen jälkeen valikon **Automated check** -vaihtoehtoa.
- 4. Tee haluamasi muutokset asetuksiin.
- 5. Napsauta sen jälkeen **Check options** -painiketta ja määritä tapa, jolla ohjelma etsii viruksia. Voit esimerkiksi valita virustarkistuksen tietyille asemille ja hakemistoille. Palaa lopuksi Automated Check -ikkunaan valitsemalla **OK**-painike.

6. Jos haluat tallentaa tekemäsi muutokset, napsauta **Save Settings** -painiketta.

Lisätietoja ohjelman käytöstä on ohjetoiminnossa. Saat ohjetoiminnon käyttöön napsauttamalla **Käynnistä**-painiketta ja valitsemalla **Ohjelmat**- ja **AntiVirus**-vaihtoehdon.

#### ConfigSafe for Windows 95

ConfigSafe for Windows 95 -ohjelma on monipuolinen Windows 95:n kokoonpanon jäljitys- ja elvytystyökalu. Sen toimintojen avulla on helppoa palauttaa järjestelmä toimintakykyiseksi, jos työpöytä vioittuu.

ConfigSafe-ohjelmassa on muun muassa seuraavat ominaisuudet:

- Valikkopohjainen graafinen käyttöliittymä.
- Tilannevedostoiminto, joka tallentaa järjestelmän kokoonpanotiedot automaattisesti säännöllisin väliajoin. Tallennetut tiedot sisältävät järjestelmätiedostot, laitteistokokoonpanon, tiedostojen versiotiedot, verkkoyhteystiedot ja rekisteröintitiedot.
- Kokoonpanon palautustoiminto, jonka avulla voit palauttaa järjestelmän kokoonpanon aiemmalle tasolle tai tehtaalla esiasennetulle tasolle.
- Kumoustoiminto, jonka avulla voit kumota viimeksi tallennetut muutokset ja palata edelliseen kokoonpanoon.
- SOS-toiminto (DOSin palautusapuohjelma), jonka avulla voit palauttaa järjestelmän aiemmat asetukset, jos Windows 95:n työpöytää ei voi käyttää.
- Järjestelmän peruskokoonpanoon tahallisesti tai tahattomasti tehtyjen muutosten automaattinen jäljitys.
- Raportointiominaisuus, jonka avulla voit luoda, tarkastella ja tulostaa raportteja järjestelmän kokoonpanon muutoksista. Raporteissa voi olla avaintietoja järjestelmästä, esimerkiksi luettelo edellisviikkoisista muutoksista tai niistä muutoksista, jotka on tehty tehtaan asetuksiin.

Näistä raporteista on hyötyä järjestelmän vianmäärityksessä.

- Mahdollisuus etäyhteyden välityksellä tehtävään vianmääritykseen yhdessä muiden ohjelmien, esimerkiksi CoSession Remote -ohjelman, kanssa.
- Aikaa vievien toimintojen, esimerkiksi kokoonpanotietojen varmistuskopioinnin ja tietojen keruun automaattinen toteutus.
- Järjestelmän nykyisten asetusten helppo tallennus ennen laitteisto- tai ohjelmistopäivitystä osoittamalla ja napsauttamalla. Tämän toiminnon avulla voit palauttaa aiemmat asetukset nopeasti, jos muutosten jälkeen ilmenee ongelmia.
- Erityistarpeita varten mukautettavissa olevat toiminnot.

ConfigSafe-ohjelmasta on apua vianmäärityksessä, etenkin jos ongelmat ilmenevät uuden laitteen tai sovittimen asennuksen jälkeen. Ennen kuin teet muutoksia järjestelmän kokoonpanoon, tallenna tiedot nykyisestä toimivasta kokoonpanosta ConfigSafe-ohjelman avulla. Tällöin voit helposti palauttaa entisen kokoonpanon, jos järjestelmässä ilmenee häiriöitä kokoonpanomuutosten jälkeen.

Jos et pysty poistamaan ongelmaa itse ja tarvitset apua IBM:n tukihenkilöltä, laadi ConfigSafe-ohjelman avulla raportti viimeisistä kokoonpanomuutoksista, ennen kuin otat yhteyden tukihenkilöön. Hän voi käyttää näitä tietoja ongelman ratkaisuun.

Voit asentaa ConfigSafe-ohjelman seuraavasti:

- 1. Sulje Tervetuloa Windows 95:een -ikkuna, jos se on auki.
- 2. Kaksoisnapsauta **Aloitusohjelman** kuvaketta.
- 3. Valitse IBM-aloitusohjelman **Alkutoimet**-vaihtoehto. Aiheeseen liittyvät tiedot tulevat kuvaruutuun.
- 4. Valitse Lisäohjelmien asennus -osan vaihtoehto **Sovellusten asennusohjelman aloitus**.
- 5. Kun Ready-to-Configure-apuohjelman valikko tulee kuvaruutuun, napsauta **Sovellusten asennus** -painiketta. Valitse kuvaruutuun tulevasta ikkunasta **ConfigSafe**-vaihtoehto.

6. Napsauta **Lisäys**-painiketta, jolloin otsikko siirtyy näytön oikealla puolella olevaan ruutuun, ja napsauta sitten **Asennus**-painiketta.

Voit käyttää ohjelmaa asennuksen jälkeen seuraavasti:

- 1. Napsauta **Käynnistä**-painiketta.
- 2. Valitse ensin **Ohjelmat**-, sitten **ConfigSafe** ja lopuksi **CONFIGSAFE**-vaihtoehto.

Käyttöohjeita on ohjetoiminnossa. Saat ohjetoiminnon käyttöön napsauttamalla **Käynnistä**-painiketta ja valitsemalla **Ohjelmat**- ja **ConfigSafe**-vaihtoehdon.

#### IBM System Management Tools -ohjelmisto

IBM System Management Tools -ohjelmistoon sisältyvät seuraavat osat:

- Desktop Management Interface (DMI) Service Provider 2.0
- Desktop Management (DM) BIOS 2.0 Instrumentation
- IBM PC System Monitor Instrumentation
- IBM AssetCare
- IBM Alert on LAN
- IBM SMART Reaction Client
- Intel LANDesk Client Manager 3.1.

Kun asennat IBM System Management Tools -ohjelmiston, voit valita, asennetaanko LANDesk Client Manager- ja IBM SMART Reaction Client -ohjelma. Kaikki muut osat asentuvat automaattisesti.

*Huomautus:* Lähiverkkohälytys (Alert on LAN) vaatii sitä tukevan laitteiston. Tällainen tuki on vain joissakin tietokonemalleissa.

*IBM System Management Tools -ohjelmiston osat* Tässä jaksossa kuvataan IBM System Management Tools -ohjelmiston osat:

DMI Service Provider 2.0 on ohjelma, joka kerää ja käsittelee tietokoneen ohjelmistoa ja laitteistoa koskevia tietoja. Jokaisen DMI-yhteensopivan laitteen tiedot rekisteröidään DMI Service Provider -sovellukseen ja tiedot tallennetaan MIF (Management Information Format) -tietokantaan. DMI Service Provider -sovellus käsittelee hallintasovelluksilta (esimerkiksi Intel LANDesk Client Manager) tulevia pyyntöjä ja komentoja. Ohjelma hakee pyydetyt tiedot MIF-tietokannasta tai välittää pyynnöt tarvittaessa DMI-yhteensopiville tuotteille. Lisätietoja on DMI-selaimen ohjetoiminnossa.

DM BIOS 2.0 Instrumentation -ohjelma kerää laitteistotietoja, joita on vaikea saada muulla tavoin tietokoneen ollessa käytössä. DM BIOS Instrumentation hakee tiedot tietokoneen BIOSista ja mahdollistaa näiden tietojen tarkastelun DMI-selaimella. Sovelluksen keräämiä laitteistotietoja ovat esimerkiksi muistikokoonpano, välimuistin koko, USB-tuki, tuotenumero, järjestelmän sarjanumero, BIOSin versio, suorittimen tiedot ja korttipaikkojen tiedot.

IBM PC System Monitor Instrumentation -ohjelma valvoo emolevyn lämpötilaa, järjestelmän jännitteitä ja tuulettimen nopeutta. Se havaitsee myös keskusyksikön kannen avauksen. Nämä tiedot välitetään DMI Service Provider -sovellukselle ja niitä voi tarkastella DMI-selaimella tai DMI-yhteensopivalla järjestelmän hallintaohjelmistolla. Järjestelmän hallintaohjelmisto, kuten IBM Netfinity Services- tai Intel LANDesk Client Manager -ohjelmisto, voi tällöin lähettää ilmoitussanoman käyttäjälle tai pääkäyttäjälle häiriön ilmetessä.

IBM AssetCare on sovellus, joka määrittää ja noutaa tietoja tietokoneen Enhanced Asset Information -alueelta. Enhanced Asset Information -alue on EEPROM-muistissa, jossa on osien seurantaan ja varkauden havaitsemiseen tarvittavat toiminnot. IBM AssetCare -sovelluksen avulla voi seurata laitteiden vuokra- ja takuutietoja, käyttäjä- ja järjestelmätietoja sekä laitteiden sarjanumeroita. IBM AssetCare -sovelluksella voi luoda myös mukautettuja tietokenttiä, jolloin voit DMI-yhteensopivan hallintaohjelmiston avulla kerätä haluamiasi tietoja. IBM AssetCare -sovelluksen voi määrittää lähettämään DMI-yhteensopivia hälytyksiä, kun se havaitsee kokoonpanomuutoksia. IBM AssetCare -sovelluksen tietokoneesta kirjaamia tietoja voi lukea myös radiolaitteen avulla.

Lähiverkkohälytys (Alert on LAN) määrittää ja valvoo joissakin tietokonemalleissa olevaa lähiverkkohälytyslaitteistoa (Alert on LAN -laitteistoa). Toiminto voidaan määrittää lähettämään lähiverkon pääkäyttäjälle ilmoitus automaattisten käynnistystestien (POST) virheistä, käyttöjärjestelmän häiriöistä, ympäristöolosuhteiden muutoksista (esimerkiksi lämpötilan kohoamisesta tai jännitteen vaihteluista) ja tietyistä tietosuojarikkomuksista (esimerkiksi laitteen kannen luvattomasta avauksesta). Lähiverkkohälytystoimintoa voi lähiverkkokäynnistyksen (Wake on LAN) tapaan käyttää myös silloin, kun tietokoneesta on katkaistu virta virtakytkimellä. Pääkäyttäjät voivat valvoa lähiverkkohälytystoimintoa jollakin järjestelmän hallintaohjelmalla, kuten IBM Netfinity Manager 5.2- tai Intel LANDesk Client Manager Administrator 3.3 -ohjelmalla. Lisätietoja lähiverkkohälytyksestä (Alert on LAN) on Webissä (http://www.pc.ibm.com/us/desktop/alertonlan).

IBM SMART Reaction Client -ohjelmalla voidaan suojata tietoja tietokoneissa, joissa on SMART (Self-Monitoring, Analysis, and Reporting Technology) -umpilevyasema. SMART-sovellus valvoo umpilevyn tilaa ja lähettää ennakoivaan häiriöanalyysiin perustuvia hälytyksiä, jos sovellus havaitsee umpilevyssä mahdollisen vian. IBM SMART Reaction Client -sovellus sieppaa nämä hälytykset ja ryhtyy tarvittaviin toimiin (sovellus esimerkiksi näyttää varoitussanoman työaseman kuvaruudussa tai lähettää eteenpäin ilmoituksen työaseman mahdollisesta umpilevyviasta). IBM SMART Reaction Client -sovelluksessa on kaikki toiminnot sisältävä varmistuskopiointi- ja palautusapuohjelma sekä kahdennusapuohjelma, jolla voi kahdentaa enintään 64 umpilevyn kansiota toiseen umpilevyyn. Kun alkuperäiset tiedostot tallennetaan, kahdennetut tiedostot päivitetään automaattisesti. IBM SMART Reaction Client -sovelluksessa on myös ajoitustoiminto varmistuskopiointia, palautusta ja kahdennusta varten. IBM SMART Reaction Manager -ohjelman on oltava asennettuna ja ajossa vähintään yhdessä verkkoon liitetyssä tietokoneessa, ennen kuin IBM SMART Reaction Client -sovelluksen voi asentaa johonkin työasemaan. IBM SMART Reaction Manager -ohjelma ja sen julkaisut ovat saatavana osoitteesta http://www.pc.ibm.com/us/desktop/sr

Intel LANDesk Client Manager 3.1 -sovellus sisältää graafisen käyttöliittymän kaikkien IBM System Management Tools -ohjelmapaketin osien käyttöä varten. LANDesk Client Manager -sovelluksessa on myös vianmääritystyökaluja, kuten PC-tietokoneen tilan ilmaisin ja toiminto, jonka voi määrittää lähettämään hälytyksiä mahdollisista häiriöistä. Sovellus tarkistaa automaattisesti muistin ja muun laitteiston havaiten mahdolliset virheet sekä tekee varmistuskopiot tärkeistä kokoonpanotiedostoista näiden palautusta varten. LANDesk Client Manager -sovellusta voi käyttää oman tietokoneen hallintaan tai sitä voi käyttää yhdessä Intel LANDesk Client Manager Administrator -sovelluksen kanssa verkon välityksellä tapahtuvaan etävalvontaan. Lisätietoja LANDesk Client Manager Administrator -ohjelmasta on saatavana Web-osoitteessa http://www.pc.ibm.com/us/cdt/

#### *IBM System Management Tools -ohjelmien asennus*

Voit asentaa IBM System Management Tools -ohjelmiston osat seuraavasti:

- 1. Sulje Tervetuloa Windows 95:een -ikkuna, jos se on auki.
- 2. Kaksoisnapsauta **Aloitusohjelman** kuvaketta.
- 3. Valitse IBM-aloitusohjelman **Alkutoimet**-vaihtoehto. Aiheeseen liittyvät tiedot tulevat kuvaruutuun.
- 4. Valitse Lisäohjelmien asennus -osan vaihtoehto **Sovellusten asennusohjelman aloitus**.
- 5. Kun Ready-to-Configure-apuohjelman valikko tulee kuvaruutuun, napsauta **Sovellusten asennus** -painiketta. Valitse kuvaruutuun tulevasta ikkunasta **IBM ClientCare Setup** -vaihtoehto.
- 6. Napsauta **Lisäys**-painiketta, jolloin otsikko siirtyy näytön oikealla puolella olevaan ruutuun, ja napsauta sitten **Asennus**-painiketta.

Voit käyttää IBM System Management Tools -ohjelmiston osia niiden asennuksen jälkeen seuraavasti:

1. Napsauta Windowsin **Käynnistä**-painiketta.

2. Valitse ensin **Ohjelmat**-, sitten **IBM ClientCare** -vaihtoehto ja lopuksi haluamasi vaihtoehto.

Saat ohjetoiminnon käyttöön napsauttamalla **Käynnistä**-painiketta ja valitsemalla **Ohjelmat**- ja **IBM ClientCare Setup** -vaihtoehdon. Kuvaruudun oikeassa reunassa olevassa alivalikossa näkyvät DMI:n ohjeet ja MIF-selaimen valikon vaihtoehdot.

## **Tietokoneen lopputoimet**

Voit estää tallentamattomien tietojen katoamisen ja ohjelmien vioittumisen tekemällä lopputoimet aina, ennen kuin katkaiset virran tietokoneesta.

Tee tietokoneen lopputoimet seuraavasti:

- 1. Tallenna käytössä olevat tiedot.
- 2. Lopeta kaikki käytössä olevat sovellukset.
- 3. Napsauta Windowsin **Käynnistä**-painiketta.
- 4. Napsauta **Sammuta**-vaihtoehtoa ja vahvista lopetus napsauttamalla **Kyllä**-vaihtoehtoa.

Kun seuraavan kerran kytket virran tietokoneeseen, Windows 95 palauttaa kaikki ikkunat, jotka olivat auki lopputoimia tehtäessä.

Jos asennat tietokoneeseen Microsoft Windows 95-, OS/2- tai Microsoft Windows NT Workstation 3.51- tai 4.0 -käyttöjärjestelmän, saatat tarvita niitä varten joitakin lisäohjelmia tai laiteajureita. Laitteistokohtaiset tukiohjelmistot ovat *Ready-to-Configure Utility Program* -CD-tietolevyssä. (Jos *Ready-to-Configure Utility Program* -CD-tietolevystä asennettujen laiteajureiden käytössä ilmenee ongelmia, voit hankkia päivitetyt ajurit Web-osoitteesta http://www.pc.ibm.com/us/files.html.) SCO Unix -laiteajuri ja -tukiohjelmisto ovat saatavana osoitteesta http://www.adaptec.com

Varmista, että sinulla on uusimmat päivitykset, ennen kuin asennat käyttöjärjestelmän. Voit hankkia päivitykset käyttöjärjestelmän valmistajalta tai valmistajan Web-sivustosta.

Kun asennat käyttöjärjestelmää, noudata sen tai mahdollisten päivitysten mukana toimitetuissa julkaisuissa olevia ohjeita. Asenna sitten tukiohjelmisto luvussa 5 "Ready-to-Configure Utility Program -CD-tietolevy" sivulla 37 annettujen ohjeiden mukaisesti.

Ohjeet Windows 95:n uudelleenasennuksesta *Microsoft Windows 95* -CD-tietolevystä ovat luvussa 4 sivulla 23.

> **Tärkeää Windows 95:n asennus jälleenmyyntipakkauksesta**

Jos asennat tietokoneeseen Windows 95:n erikseen hankittavasta jälleenmyyntipakkauksesta, noudata IBM:n Webissä antamia kokoonpanomääritysohjeita Windows 95:n pakkauksessa olevien ohjeiden lisäksi. Tietokone vaatii erityisiä kokoonpanomäärityksiä Windows 95:n Laitehallinnan resurssiristiriitojen välttämiseksi. Voit tarkastella kokoonpanon määritysohjeita siirtymällä osoitteeseen http://www3.pc.ibm.com/support?page=IBM+PC ja valitsemalla vaihtoehdot **Hints and tips** ja **IBM PC 300PL and PC 300GL – Installing retail Windows 95 (Type 6862, 6892, 6275, and 6285)**.

Lue tämä luku, jos tietokoneessa on häiriö ja joudut asentamaan Windows 95 -käyttöjärjestelmän uudelleen.

## **Tietoja Windows 95 -CD-tietolevystä**

 **Huomautus** 

*Microsoft Windows 95* -CD-tietolevyssä oleva ohjelmisto (Elvytysohjelma) on tarkoitettu *vain* Windows 95:n uudelleenasennukseen IBM-tietokoneeseen, jossa on toimitettaessa ollut Windows 95 -käyttöjärjestelmä esiasennettuna.

*Microsoft Windows 95* -CD-tietolevy ja *CD-asennuksen käynnistyslevyke* toimitetaan tietokoneen mukana, jotta voit asentaa Windows 95:n uudelleen, jos umpilevyhäiriöt tai muut syyt vahingoittavat Windows 95:n tiedostoja.

*Huomautus:* Tee varmistuskopio *CD-asennuksen käynnistyslevykkeestä*, (toimitetaan Windows 95 -julkaisujen mukana), ellet ole aiemmin tehnyt sitä, ja käytä varmistuskopiota alkuperäisen levykkeen asemesta, jotta alkuperäinen levyke ei vahingoittuisi. Joissakin tapauksissa asennus tuhoaa *CD-asennuksen käynnistyslevykkeen* sisältämät tiedot, jonka jälkeen levykettä ei enää voi käyttää.

Jos asennat Windows 95:n uudelleen *Microsoft Windows 95* -CD-tietolevystä, käyttöjärjestelmän sisältö eroaa hieman tietokoneen mukana toimitetusta esiasennetusta Windows 95 -järjestelmästä.

Kun olet asentanut Windows 95:n uudelleen, voit käyttää *Ready-to-Configure Utility Program* -CD-tietolevyä sovellusten ja laiteajurien asennukseen tarpeen mukaan. Lisätietoja on luvussa 5 "Ready-to-Configure Utility Program -CD-tietolevy" sivulla 37 ja *Ready-to-Configure Utility Program* -CD-tietolevyssä olevassa tietolevyn esittelyohjeessa. Jos *Ready-to-Configure Utility Program* -CD-tietolevystä asennettujen laiteajureiden käytössä ilmenee ongelmia, voit hankkia päivitetyt ajurit Web-osoitteesta http://www.pc.ibm.com/us/files.html

## **Laitteistovaatimukset**

Jotta voisit asentaa Windows 95:n tämän CD-tietolevyn avulla, tarvitset

- CD-aseman
- levykeaseman A (aseman täytyy olla määritettynä aloitusjärjestykseen)
- *Microsoft Windows 95* -CD-tietolevyn
- varmistuskopion CD-asennuksen käynnistyslevykkeestä (katso huomautusta sivulla 23).

*CD-asennuksen käynnistyslevykkeessä* tulee olla oikea CD-aseman laiteajuri, kun Windows 95:n asennus alkaa (vaihe 6 sivulla 29). Ajuri voi olla jokin seuraavista:

- CD-asennuksen käynnistyslevykkeessä toimitettu laiteajuri. Tämä käynnistyslevyke sisältää laiteajurit IDE-CD-asemalle ja SCSI-CD-asemalle, jossa on Adaptec 2940 PCI SCSI- tai 3940 PCI SCSI -sovitin.
- Tietokoneen umpilevyssä oleva laiteajuri, jonka Elvytysohjelma löytää CONFIG.SYS-tiedostosta ja kopioi *CD-asennuksen käynnistyslevykkeeseen*. Jos laiteajuri on umpilevyssä, mutta sitä ei ole CONFIG.SYS-tiedostossa, voit asentaa sen kohdassa "Menetelmä 2 – CD-aseman laiteajurin asennus umpilevyyn" sivulla 34 olevien ohjeiden mukaisesti.
- Laiteajuri, joka on lisätty CD-asennuksen käynnistyslevykkeeseen kohdassa "Menetelmä 1 – CD-aseman laiteajurin lisäys CD-asennuksen käynnistyslevykkeeseen" sivulla 33 olevien ohjeiden mukaisesti.

### **Elvytys**

#### **Tärkeää**

Jos elvytysohjelman toiminta keskeytyy tai peruuntuu jostakin syystä ennen elvytyksen päättymistä, sinun on siirryttävä kehotteeseen A ja kirjoitettava komento **CLEAN**, jotta CD-asennuksen käynnistyslevykkeen asetukset palautuisivat alkutilaan. Voit aloittaa ohjelman uudelleen, kun olet tehnyt tämän.

Jos haluat ottaa käyttöön FAT 32 -tiedostojärjestelmän tuen, tee seuraavissa vaiheissa kuvatut toimet, ennen kuin aloitat Windows 95:n uudelleenasennuksen. Jos et halua ottaa tukea käyttöön, jätä seuraavat vaiheet väliin ja siirry seuraavaan jaksoon "Windows 95:n uudelleenasennus" sivulla 26.

Jos otat FAT 32 -tiedostojärjestelmän tuen käyttöön, järjestelmä osioi ja alustaa koko umpilevyn ja poistaa kaikki ohjelmistot ja tiedot umpilevystä. Tee varmistuskopiot ohjelmista ja tiedoista ennen umpilevyn osiointia ja alustusta, jos se on mahdollista. Kun olet asentanut Windows 95:n uudelleen, tarvittavat sovellusohjelmat ja laiteajurit on myös asennettava uudelleen. (Napsauta **Käynnistä**-painiketta, valitse **Asetukset**- ja **Ohjauspaneeli**-vaihtoehto ja napsauta **Järjestelmä**-kuvaketta. Valitse sitten **Laitehallinta**-välilehti ja **Muu**-painike, jolloin saat näkyviin osat, jotka eivät ole asentuneet.)

Voit ottaa FAT 32 -tuen käyttöön seuraavasti:

- 1. Aseta *CD-asennuksen käynnistyslevyke* levykeasemaan A.
- 2. Kytke tietokoneeseen virta tai tee alkulataus. Elvytysohjelma käynnistyy automaattisesti.
- 3. Kun ensimmäinen näyttö tulee kuvaruutuun, paina **vaihto** ja **F5**-näppäintä. Järjestelmä siirtyy DOSin kehotteeseen (A:).
- 4. Tyhjennä näyttö kirjoittamalla **CLS** ja painamalla **Enter**-näppäintä.
- 5. Ota laajojen umpilevyjen tuki käyttöön kirjoittamalla kehotteen A: perään **FDISK** ja **Y**. Kuvaruutuun tulee FDISK-vaihtoehdot sisältävä näyttö. FAT 32 -tuki voidaan ottaa käyttöön vasta, kun kaikki loogiset asemat ja DOS-osiot on poistettu ja niiden tilalle on luotu uusia. Valitse haluamasi vaihtoehto.
- 6. Kun olet tehnyt tämän toimen, käynnistä levyke uudelleen painamalla **Ctrl-, Alt- ja Delete-näppäintä** tai sulje tietokone ja käynnistä se uudelleen.
- 7. Siirry seuraavaan jaksoon ("Windows 95:n uudelleenasennus"). Kun olet vaiheessa 5 sivulla 28 "Valitse, miten umpilevy osioidaan ja alustetaan", valitse vaihtoehto **2. Älä osioi umpilevyä**.

#### Windows 95:n uudelleenasennus

Voit asentaa Windows 95:n uudelleen seuraavasti:

- 1. Aseta *CD-asennuksen käynnistyslevyke* levykeasemaan A.
- 2. Kytke tietokoneeseen virta tai tee alkulataus. Elvytysohjelma käynnistyy automaattisesti.
- 3. Määritä ensimmäisessä näytössä asennukseen käytettävän *Microsoft Windows 95* -CD-tietolevyn kieli. Jos asennat uudelleen suomenkielistä Windows 95:tä, asennukseen liittyvät ohjeet ja sanomat ovat myös suomenkielisiä. Jos asennat muunkielistä Windows 95:tä, ohjeet ja sanomat voivat olla samankielisiä kuin valittu kieli tai sitten ne ovat englanninkielisiä. Saat ensimmäisessä näytössä lisää kielivaihtoehtoja näkyviin valitsemalla vaihtoehdon **More languages**.
	- *Huomautus:* Varmista, että valitset *Microsoft Windows 95* -CD-tietolevyn mukaisen kielen. Jos valitset jonkin muun kielen, Elvytysohjelma ei ehkä löydä tarvittavia tiedostoja CD-tietolevystä.
- 4. Valitse CD-aseman määritysvaihtoehdot -näytöstä jokin seuraavista vaihtoehdoista:
	- **1. Elvytysohjelma hakee CD-aseman ajuria**

Jotta tätä vaihtoehtoa voisi käyttää, umpilevyn on oltava osioitu ja alustettu, CD-aseman ajurin on oltava asennettuna umpilevyyn ja umpilevyssä olevassa CONFIG.SYS-tiedostossa on oltava CD-aseman ajurin määrittävä rivi. Elvytysohjelma hakee CD-aseman ajurin nimeä (esimerkiksi IBMCDROM.SYS tai IBMIDECD.SYS) umpilevyssä olevasta CONFIG.SYS-tiedostosta.

Jos Elvytysohjelma löytää CD-aseman ajurin nimen CONFIG.SYS-tiedostosta, ohjelma kopioi ajurin umpilevystä CD-asennuksen käynnistyslevykkeeseen. Ohjelma antaa laiteajurille nimen LOADSOFT.SYS.

*Huomautus:* Jos CD-asema tarvitsee useita laiteajureita (esimerkiksi rinnakkaisporttiin tai SCSI-ketjuun liittyviä ajureita), tätä vaihtoehtoa ei voi käyttää. Tällöin tarvittavat laiteajurit on lisättävä CD-asennuksen käynnistyslevykkeeseen kohdassa "Menetelmä 1 – CD-aseman laiteajurin lisäys CD-asennuksen käynnistyslevykkeeseen" sivulla 33 olevien ohjeiden mukaisesti.

Jos Elvytysohjelma ei löydä CONFIG.SYS-tiedostosta CD-aseman ajurin nimeä, paina mitä tahansa näppäintä, minkä jälkeen kuvaruutuun tulee luettelo CD-aseman ajureista (sama luettelo, joka tulee näkyviin, jos valitset CD-aseman määritysvaihtoehdot -näytössä vaihtoehdon **CD-aseman ajurin valinta luettelosta**).

#### **2. CD-aseman ajurin valinta luettelosta**

Kuvaruudussa näkyvät *CD-asennuksen käynnistyslevykkeessä* olevat laiteajurit. Kuvaruudussa näkyy myös käyttäjän lisäämä CD-aseman ajuri.

Jos käytössä on IDE-CD-asema tai SCSI-CD-asema, jossa on Adaptec 2940 PCI SCSI- tai Adaptec 3940 PCI SCSI -sovitin, voit valita jonkin luettelon laiteajureista.

Jos tämän luettelon ajurit eivät toimi eikä vaihtoehtoa 1 voi käyttää, tarvittavat ajurit on lisättävä *CD-asennuksen käynnistyslevykkeeseen* kohdassa "Menetelmä 1 – CD-aseman laiteajurin lisäys CD-asennuksen käynnistyslevykkeeseen" sivulla 33 annettujen ohjeiden mukaisesti. Kun olet lisännyt ajurin levykkeeseen, valitse ajuriluettelosta vaihtoehto **3. Käyttäjän määrittämä CD-aseman ajuri**.

5. Valitse, miten umpilevy osioidaan ja alustetaan.

Windows 95:n voi asentaa uudelleen jollakin seuraavista tavoista:

- Koko umpilevy osioidaan ja alustetaan ja Windows 95 asennetaan sitten osioon C.
- Vain asema C (osio C) alustetaan ja Windows 95 asennetaan asemaan C.
- Windows 95 asennetaan asemaan C umpilevyä alustamatta.

*Huomautus:* Voit asentaa Windows 95:n uudelleen ilman C-osion alustusta *vain*, jos tietokoneessa nykyisin olevan Windows 95:n ja *Microsoft Windows 95* -CD-tietolevystä asennettavan Windows 95:n versio on sama. Älä yritä asentaa Windows 95 -järjestelmää esiasennetun ohjelmiston päälle. C-osio on ensin alustettava.

Valitse Osiointi ja alustus -näytöstä jompikumpi seuraavista vaihtoehdoista:

#### **1. Umpilevyn osiointi ja alustus**

Jos valitset tämän vaihtoehdon, järjestelmä osioi ja alustaa koko umpilevyn ja poistaa kaikki ohjelmistot ja tiedot umpilevystä. Tee varmistuskopiot ohjelmista ja tiedoista ennen umpilevyn osiointia ja alustusta, jos se on mahdollista. Kun olet asentanut Windows 95:n uudelleen, tarvittavat sovellusohjelmat ja laiteajurit on myös asennettava uudelleen. (Napsauta **Käynnistä**-painiketta, valitse **Asetukset**- ja **Ohjauspaneeli**-vaihtoehto ja napsauta **Järjestelmä**-kuvaketta. Valitse sitten **Laitehallinta**-välilehti ja **Muu**-painike, jolloin saat näkyviin osat, jotka eivät ole asentuneet.)

Voit osioida umpilevyn useisiin osioihin. Osio ei voi olla 2 000:ta megatavua suurempi, ja osioita voi olla enintään 10 (asemat C–L). Jos umpilevy ei ole

2 000:ta megatavua suurempi, sen voi osioida siten, että umpilevyssä on vain yksi osio (asema C).

Kun valitset tämän vaihtoehdon, kuvaruutuun tulee Osion koko -näyttö, jossa voit määrittää osioiden koot. Näytössä näkyy osiointiin käytettävissä oleva umpilevytila (*XXXX*MB). Jotta voisit asentaa Windows 95:n, aseman C kooksi on määritettävä vähintään 1 000 megatavua. Jos painat tässä näytössä **Enter**-näppäintä määrittämättä osion kokoa, koko umpilevy osioidaan ja alustetaan yhdeksi osioksi (asema C), ellei umpilevy ole 2 000:ta megatavua suurempi.

C-osiota seuraavien osioiden koon voi määrittää muuten vapaasti, mutta mikään osio ei voi olla 2 000:ta megatavua suurempi. Kun osioiden määritys lopetetaan, mahdollisesti käyttämättä jäänyt levytila lisätään viimeiseen osioon, ellei levytilaa ole jäljellä yli 2 000:ta megatavua.

#### **2. Ei umpilevyn osiointia**

Kun valitset tämän vaihtoehdon, Windows 95 asennetaan uudelleen osioimatta umpilevyä uudelleen. Voit valita myöhemmin, alustetaanko asema C, johon Windows 95 asennetaan uudelleen. Windows 95:n uudelleenasennus ei vaikuta muihin tietokoneessa mahdollisesti oleviin osioihin.

- *Huomautus:* Voit asentaa Windows 95:n uudelleen ilman C-osion alustusta *vain*, jos tietokoneessa nykyisin olevan Windows 95:n ja *Microsoft Windows 95* -CD-tietolevystä asennettavan Windows 95:n versio on sama. Älä yritä asentaa Windows 95 -järjestelmää esiasennetun ohjelmiston päälle. C-osio on ensin alustettava.
- 6. Asenna Windows 95 uudelleen.

Kun olet tehnyt kaikki valinnat, kuvaruutuun tulee seuraava sanoma:

Aloita Windows 95:n asennus tekemällä alkulataus.

Toimi seuraavasti:

- a. Jätä *CD-asennuksen käynnistyslevyke* asemaan A.
- b. Aseta *Microsoft Windows 95* -CD-tietolevy CD-asemaan.
- c. Käynnistä tietokone uudelleen painamalla **Ctrl**-, **Alt** ja **Delete**-näppäintä.
- d. Paina **K**-näppäintä, jos hyväksyt kuvaruudussa näkyvän IBM:n lisenssisopimuksen. Paina **E**-näppäintä, jos haluat lopettaa Elvytysohjelman käytön (*älä* paina **Enter**-näppäintä valinnan jälkeen).
- e. Jos valitsit aiemmin vaihtoehdon **1. Umpilevyn osiointi ja alustus**, ohita vaihe 6f ja siirry vaiheeseen 6g.
- f. Jos valitsit vaihtoehdon **2. Ei umpilevyn osiointia**, valitse jompikumpi seuraavista vaihtoehdoista (*älä* paina **Enter**-näppäintä valinnan jälkeen):
	- **J** Paina **J**-näppäintä. Tällöin kaikki aseman C ohjelmat ja tiedot katoavat ja asema C alustetaan.
	- **P** Paina **P**-näppäintä. Tällöin asemaa C ei alusteta ja Windows 95:n asennus tehdään nykyisen Windows 95:n päälle. Tällöin ohjelmat ja tiedot, jotka eivät ole osa Windows 95:tä, säilyvät. Tämä vaihtoehto on käytettävissä *vain*, jos tietokoneessa nykyisin olevan Windows 95:n ja *Microsoft Windows 95* -CD-tietolevystä asennettavan Windows 95:n versio on sama.
		- *Huomautus:* Jos valitset tämän vaihtoehdon, asennus tuhoaa *CD-asennuksen käynnistyslevykkeen* sisältämät tiedot, jonka jälkeen levykettä ei enää voi käyttää. Varmista, että käytössä on *CD-asennuksen käynnistyslevykkeen* varmistuskopio eikä alkuperäinen levyke, ennen kuin jatkat asennusta.

Ohita vaihe 6g ja siirry vaiheeseen 6h sivulla 31.

g. Jos valitsit vaihtoehdon **1. Umpilevyn osiointi ja alustus** (katso sivu 28), valitse jompikumpi seuraavista vaihtoehdoista (*älä* paina **Enter**-näppäintä valinnan jälkeen):

- **J** Paina **J**-näppäintä. Tällöin umpilevy osioidaan ja alustetaan aiemmissa vaiheissa määritetyllä tavalla.
- **P** Paina **P**-näppäintä. Tällöin umpilevyä ei osioida eikä alusteta, Elvytysohjelma keskeytyy ja järjestelmä palaa DOSin kehotteeseen (A:).
- h. Varmista, että *Microsoft Windows 95* -CD-tietolevy on CD-asemassa, ja jatka painamalla **J**-näppäintä.
	- *Huomautus:* Jos avaat ja suljet CD-aseman tässä vaiheessa, odota aseman sulkemisen jälkeen jonkin aikaa, ennen kuin painat **J**-näppäintä, jotta asema tunnistaisi CD-tietolevyn. Jos kuvaruutuun tulee sanoma

CDR1ð1: Not ready reading drive X

paina **R** (Retry) -näppäintä ja odota, kunnes asema tunnistaa CD-tietolevyn.

- i. Napsauta **Jatka**-painiketta. Tee haluamasi valinnat ja anna tarvittavat tiedot Windows 95:n asennusikkunoissa kuvaruutuun tulevia ohjeita noudattaen. Hyväksy Microsoftin lisenssisopimus ja kirjoita tuotetunnus, joka on Microsoftin Certificate of Authenticity -aitoustodistuksessa. (Aitoustodistus toimitetaan Windows 95:n oppaan mukana.)
- j. Poista *CD-asennuksen käynnistyslevyke* asemasta A: järjestelmän siihen kehottaessa, käynnistä tietokone uudelleen napsauttamalla **Valmis**-painiketta ja aloita laitteiston asennus. Päätä laitteiston asennus noudattamalla kuvaruutuun tulevia ohjeita.
- k. Kun laiteajurien asennus on päättynyt, valitse **OK**-painike. Windows 95 käynnistyy uudelleen.
- l. Kuvaruutuun tulee Windows 95 Asennus -ikkuna. Jos haluat asentaa Internet Explorer 4.0x -selaimen ja Active Desktop -toiminnon, napsauta **Seuraava**-painiketta. Jos et halua asentaa Internet Explorer 4.0x -selainta, napsauta Windowsin **Käynnistä**-painiketta ja valitse sitten vaihtoehdot **Sammuta**, **Käynnistää tietokoneen uudelleen** ja **Kyllä**.
- m. Poista CD-tietolevy CD-asemasta.
- n. Asenna tarvittavat laiteajurit ja muut ohjelmat *Ready-to-Configure Utility Program* -CD-tietolevystä. (Lisätietoja on luvussa 5 "Ready-to-Configure Utility Program -CD-tietolevy" sivulla 37.) Napsauttamalla **Käynnistä**-painiketta saat näkyviin laitteet, joiden laiteajureita ei ole asennettu. Valitse vaihtoehdot **Asetukset** ja **Ohjauspaneeli**, napsauta **Järjestelmä**-kuvaketta ja valitse **Laitehallinta**-välilehti. Napsauta sitten **Muita laitteita** -kohdan vieressä olevaa **+**-merkkiä. Kuvaruutuun tulevat laitteet, joiden laiteajureita ei ole asennettu. Jotkin näistä laiteajureista voidaan asentaa suoraan *Ready-to-Configure Utility Program* -CD-tietolevystä, mutta joidenkin asennusta varten täytyy tehdä erillinen levyke.
- o. Asenna yleisen sarjaväylän (USB) tukiohjelmat *Ready-to-Configure Utility Program* -CD-tietolevystä valitsemalla **Windows 95 USB Setup Utility** -vaihtoehto. (Lisätietoja CD-tietolevyn käytön aloituksesta on sivulla 38.)

*Huomautus:* Älä asenna yleisen sarjaväylän (USB) tukiohjelmia *Microsoft Windows 95* -CD-tietolevystä.

### **CD-aseman laiteajureiden asennus CD-asennuksen käynnistyslevykkeeseen**

Tarvitset tämän jakson tietoja seuraavissa tapauksissa:

- Elvytysohjelma ei löydä CD-aseman ajuria *CD-asennuksen käynnistyslevykkeestä* eikä umpilevystä.
- CD-asema vaatii useita laiteajureita.

CD-aseman laiteajurin tulee olla CD-asennuksen käynnistyslevykkeessä, kun Windows 95:n asennus alkaa (vaihe 6 sivulla 29). Seuraavassa esitetään kaksi tapaa lisätä laiteajuri levykkeeseen. Kummassakin menetelmässä tarvitaan CD-aseman laiteajurilevyke.

Sivulla 33 on ohjeet siitä, kuinka voit itse lisätä laiteajurit *CD-asennuksen käynnistyslevykkeeseen* ja muokata levykkeen maakohtaisessa hakemistossa sijaitsevaa CONFIG.USE-tiedostoa. Sivulla 34 esitetään vaihtoehtoinen menetelmä, jossa umpilevyyn luodaan tarvittaessa pieni osio, johon CD-aseman laiteajuri asennetaan. Tämän jälkeen Elvytysohjelma pystyy löytämään laiteajurin umpilevystä ja kopioimaan sen *CD-asennuksen käynnistyslevykkeeseen*.

#### *Menetelmä 1 – CD-aseman laiteajurin lisäys CD-asennuksen käynnistyslevykkeeseen*

Seuraavassa kuvataan, kuinka voit lisätä CD-aseman laiteajurin (toimitettu CD-aseman laiteajurilevykkeessä) CD-asennuksen käynnistyslevykkeeseen. Tätä menetelmää on käytettävä, jos CD-asema vaatii useita laiteajureita.

Voit lisätä CD-aseman ajurin käynnistyslevykkeeseen seuraavasti:

- 1. Kopioi CD-aseman ajuri (tai ajurit) käynnistyslevykkeen päähakemistoon.
- 2. Paikanna käynnistyslevykkeestä käyttämäsi kielen hakemisto. Siirry tähän hakemistoon ja muokkaa siellä olevaa CONFIG.USE-tiedostoa. Siirry tiedoston riville 9:

DEVICEHIGH=A:\XXXXXXXX.SYS /D:IBMCD001

Korvaa merkkijono *XXXXXXXX.SYS* CD-asemasi ajurin nimellä.

Älä muuta tältä riviltä mitään muuta. Jos CD-asema vaatii useampia ajureita, tiedostoon on lisättävä uusi vastaava rivi jokaista ajuria kohden.

- 3. Jätä *CD-asennuksen käynnistyslevyke* asemaan A ja tee alkulataus. Elvytysohjelma käynnistyy automaattisesti.
- 4. Määritä ensimmäisessä näytössä asennukseen käytettävän *Microsoft Windows 95* -CD-tietolevyn kieli. Jos asennat uudelleen suomenkielistä Windows 95:tä, asennukseen liittyvät ohjeet ja sanomat ovat myös suomenkielisiä. Jos asennat muunkielistä Windows 95:tä, ohjeet ja sanomat voivat olla samankielisiä kuin valittu kieli tai sitten ne ovat englanninkielisiä. Saat ensimmäisessä näytössä lisää kielivaihtoehtoja näkyviin valitsemalla vaihtoehdon **More languages**.

*Huomautus:* Varmista, että valitset *Microsoft Windows 95* -CD-tietolevyn mukaisen kielen. Jos valitset jonkin muun kielen, Elvytysohjelma ei ehkä löydä tarvittavia tiedostoja CD-tietolevystä.

- 5. Valitse CD-aseman määritysvaihtoehdot -näytöstä vaihtoehto **2. CD-aseman ajurin valinta luettelosta**.
- 6. Valitse luettelosta vaihtoehto **3. Käyttäjän määrittämä CD-aseman ajuri**.
- 7. Voit nyt jatkaa vaiheesta 5 sivulla 28. (Jos umpilevyä ei ole vielä osioitu ja alustettu, valitse Osiointi ja alustus -näytön vaihtoehto **1. Umpilevyn osiointi ja alustus**.)

*Menetelmä 2 – CD-aseman laiteajurin asennus umpilevyyn Huomautus:* Jos CD-asema vaatii useita ajureita, ajurit on lisättävä CD-asennuksen käynnistyslevykkeeseen kohdassa "Menetelmä 1 – CD-aseman laiteajurin lisäys CD-asennuksen käynnistyslevykkeeseen" sivulla 33 olevien ohjeiden mukaisesti.

Seuraavassa kuvataan CD-aseman ajurin asennus CD-ajurin asennuslevykkeestä umpilevyyn. Ennen kuin voit jatkaa ajurin asennusta, umpilevy on osioitava ja alustettava. Jos umpilevy on kunnossa ja osioitu sekä alustettu, umpilevyä ei tarvitse osioida eikä alustaa uudelleen CD-aseman ajurin asennusta varten. Jos käytössä on uusi, alustamaton umpilevy, se on osioitava FDISK-ohjelmalla ja alustettava FORMAT-ohjelmalla.

Voit osioida ja alustaa umpilevyn väliaikaisesti CD-aseman ajurin asennusta varten ja määrittää lopulliset osiot vasta kun asennat Windows 95:n uudelleen. Luo tällöin vain pieni (10 MB:n) C-osio. Älä luo 2 000:ta megatavua suurempaa osiota.

*Huomautus:* Tee varmistuskopiot umpilevyn tiedoista, ennen kuin jatkat. FDISK- ja FORMAT-ohjelma poistavat umpilevystä kaikki tiedot.

Osioi ja alusta umpilevy seuraavasti:

- 1. Aseta *CD-asennuksen käynnistyslevyke* levykeasemaan A.
- 2. Kytke tietokoneeseen virta tai tee alkulataus. Elvytysohjelma käynnistyy automaattisesti.
- 3. Kun ensimmäinen näyttö tulee kuvaruutuun, paina **vaihto** ja **F5**-näppäintä. Järjestelmä siirtyy DOSin kehotteeseen (A:).
- 4. Tyhjennä näyttö kirjoittamalla **CLS** ja painamalla **Enter**-näppäintä.
- 5. Voit osioida umpilevyn kirjoittamalla kehotteen perään **FDISK** ja alustaa umpilevyn kirjoittamalla **FORMAT**. (Saat tietoja ohjelmien parametreista kirjoittamalla **FDISK /?** tai **FORMAT /?**.)

Seuraavassa kuvataan CD-aseman ajurin asennus CD-aseman mukana toimitetusta laiteajurin asennuslevykkeestä. Jos tietokoneen umpilevyssä on CONFIG.SYS-tiedosto, asennusohjelma lisää siihen CD-aseman ajurin nimen. Jos umpilevyssä ei ole CONFIG.SYS-tiedostoa, useimmat CD-aseman asennusohjelmat luovat sen ja lisäävät siihen CD-aseman ajurin nimen.

Asenna CD-aseman laiteajuri CD-aseman laiteajurien asennuslevykkeestä seuraavasti:

- 1. Aseta *CD-asennuksen käynnistyslevyke* levykeasemaan A.
- 2. Kytke tietokoneeseen virta tai tee alkulataus. Elvytysohjelma käynnistyy automaattisesti.
- 3. Kun ensimmäinen näyttö tulee kuvaruutuun, paina **vaihto** ja **F5**-näppäintä. Järjestelmä siirtyy DOSin kehotteeseen (A:).
- 4. Tyhjennä näyttö kirjoittamalla **CLS** ja painamalla **Enter**-näppäintä.
- 5. Poista *CD-asennuksen käynnistyslevyke* levykeasemasta ja aseta asemaan CD-aseman laiteajurilevyke.
- 6. Asenna CD-aseman laiteajurit CD-aseman mukana toimitettujen ohjeiden mukaisesti.
- 7. Poista CD-aseman laiteajurilevyke levykeasemasta ja aseta asemaan *CD-asennuksen käynnistyslevyke*.
- 8. Käynnistä tietokone uudelleen painamalla **Ctrl**-, **Alt** ja **Delete**-näppäintä. Elvytysohjelma käynnistyy automaattisesti.
- 9. Määritä ensimmäisessä näytössä asennukseen käytettävän *Microsoft Windows 95* -CD-tietolevyn kieli. Jos asennat uudelleen suomenkielistä Windows 95:tä, asennukseen liittyvät ohjeet ja sanomat ovat myös suomenkielisiä. Jos asennat muunkielistä Windows 95:tä, ohjeet ja sanomat voivat olla samankielisiä kuin valittu kieli tai sitten ne ovat englanninkielisiä. Saat ensimmäisessä näytössä lisää kielivaihtoehtoja näkyviin valitsemalla vaihtoehdon **More languages**.
	- *Huomautus:* Varmista, että valitset *Microsoft Windows 95* -CD-tietolevyn mukaisen kielen. Jos valitset jonkin muun kielen, Elvytysohjelma ei ehkä löydä tarvittavia tiedostoja CD-tietolevystä.
- 10. Valitse CD-aseman määritysvaihtoehdot -näytöstä vaihtoehto **1. Elvytysohjelma hakee CD-aseman ajuria**.
- 11. Kuvaruutuun tulee seuraavankaltainen sanoma:

```
CD-aseman ajuri löytyi hakemistosta:
c:\xxxxxxxx.sys
```
Tämä ilmaisee, että Elvytysohjelma on löytänyt CD-aseman ajurin umpilevystä. Jatka painamalla mitä tahansa näppäintä.

12. Voit nyt jatkaa vaiheesta 5 sivulla 28. (Jos haluat osioida umpilevyn uudelleen ennen Windows 95:n asennusta, valitse vaihtoehto **1. Umpilevyn osiointi ja alustus** Osiointi ja alustus -näytöstä.)

Lue tämä luku, jos haluat asentaa laiteajureita tai muita tietokoneen mukana toimitetussa *Ready-to-Configure Utility Program* -CD-tietolevyssä olevia ohjelmia.

#### **CD-tietolevyn ominaisuudet**

*Ready-to-Configure Utility Program* -CD-tietolevyssä on useisiin käyttöympäristöihin tarkoitettuja laiteajureita, vianmääritysohjelmia ja muita tukiohjelmistoja.

#### **Tärkeää**

*Ready-to-Configure Utility Program* -CD-tietolevyssä ei ole käyttöjärjestelmiä. Tietolevyä ei voi käyttää, ellei tietokoneeseen ole asennettu käyttöjärjestelmää.

Tämän CD-tietolevyn avulla voit

- asentaa ohjelmia suoraan CD-tietolevystä tietokoneeseen, jossa on CD-asema
- luoda *Ready-to-Configure Utility Program* -CD-tietolevystä näköistiedoston lähiverkkoon ja asentaa sitten ohjelmat lähiverkon kautta
- luoda kaikista CD-tietolevyn ohjelmista levykkeet ja asentaa ohjelmat niistä.

CD-tietolevyssä on helppokäyttöinen graafinen käyttöliittymä sekä automaattinen asennustoiminto useimpia ohjelmia varten. Levyssä on myös ohjetoiminto ja yleiskatsaus, jossa kuvataan CD-tietolevyn ominaisuudet ja sen sisältämät ohjelmat sekä näiden tukemat käyttöjärjestelmät.

*Ready-to-Configure Utility Program* -CD-tietolevyssä olevia ohjelmia koskevat IBM:n kansainvälisen lisenssisopimuksen ehdot ja rajoitukset sekä CD-tietolevyssä olevat lisenssitiedot. Tämän julkaisun liitteessä A olevat käyttöoikeustiedot koskevat vain esiasennettuja ohjelmia. CD-tietolevyssä olevien ohjelmien käyttöoikeustiedot ovat CD-tietolevyssä.

### **CD-tietolevyn käytön aloitus**

Jos haluat asentaa *Ready-to-Configure Utility Program* -CD-tietolevyn laiteajureita tai ohjelmia tai tarkastella niitä koskevaa yleiskatsausta, toimi seuraavasti:

- 1. Aseta *Ready-to-Configure Utility Program* -CD-tietolevy CD-asemaan.
- 2. Aloita CD-tietolevyn käyttö: Kaksoisnapsauta Windows NT 4.0:n tai Windows 95:n työpöydällä olevaa Aloitusohjelman kuvaketta, valitse **Järjestelmän mukautus** -vaihtoehto ja valitse lopuksi **Ready-to-Configure-apuohjelman aloitus** -vaihtoehto.

tai

Tee seuraavat toimet käyttöjärjestelmän mukaan:

 Windows 95 ja Windows NT 4.0: Napsauta **Käynnistä**-painiketta, valitse **Suorita**-vaihtoehto ja kirjoita komento

e:\ibmsetup

jossa *e:* on CD-aseman tunnus. Paina **Enter**-näppäintä.

 Windows NT 3.51 ja Windows 3.1: Valitse Windowsin Järjestelmänhallinta-ikkunan valikkoriviltä **Tiedosto**-valikko, valitse **Suorita**-vaihtoehto ja kirjoita komento

e:\ibmsetup

jossa *e:* on CD-aseman tunnus. Paina **Enter**-näppäintä.

OS/2: Kirjoita OS/2:n kehotteen perään

start /win e:\ibmsetup

jossa *e:* on CD-aseman tunnus. Paina **Enter**-näppäintä.

3. Kun päävalikko tulee kuvaruutuun, valitse siitä haluamasi vaihtoehto ja noudata sitten kuvaruutuun tulevia ohjeita.

Kun ohjelma on asennettu, saat sen käyttöön napsauttamalla Käynnistä-painiketta ja valitsemalla ohjelman näkyviin tulevasta Ohjelmat-valikosta. Useimpien ohjelmien ohjeet ovat

ohjetoiminnossa. Joidenkin ohjelmien mukana toimitetaan myös näyttökirjoja.

IBM toimittaa vianmääritysohjelmia, joiden avulla voit selvittää laitteiston häiriöitä ja joitain ohjelmistohäiriöitä. Lisäksi tietokoneen mukana toimitetaan useita apuohjelmia, jotka sisältävät tietoja tietokoneesta.

*Huomautus:* Vianmääritystaulukot sekä tietoja järjestelmän automaattisten testien (POST) virhesanomista ja ehdotetuista toimista esitetään *Käyttöoppaassa*.

### **Enhanced Diagnostic -vianmääritysohjelmat**

*IBM Enhanced Diagnostic* -ohjelmien näköistiedosto on sekä umpilevyssä että *Ready-to-Configure Utility Program* -CD-tietolevyssä. Tämä vianmääritysohjelmisto on käyttöjärjestelmästä riippumaton. Vianmääritys- ja apuohjelmia voidaan käyttää Watergate Software -yhtiön PC-Doctor-käyttöliittymän avulla.

Ohjelmiston avulla voi testata tietokoneen laitteiston (ja joitakin ohjelmia). Tätä testaustapaa käytetään yleensä silloin, kun muita testaustapoja ei voi käyttää tai kun ne eivät pysty löytämään laitteistoon liittyvää häiriötä.

Tässä jaksossa on tietoja

 *IBM Enhanced Diagnostic* -levykkeen luonnista umpilevyssä olevasta näköistiedostosta

*Huomautus:* Lisätietoja levykkeen luonnista (Levykkeen luontiohjelmalla) *Ready-to-Configure Utility Program* -CD-tietolevyn näköistiedostosta on sivulla 37.

vianmääritysohjelman aloituksesta levykkeestä.

Voit luoda *IBM Enhanced Diagnostic* -levykkeen seuraavasti:

- 1. Sulje Tervetuloa Windows 95:een -ikkuna, jos se on auki.
- 2. Kaksoisnapsauta **Aloitusohjelman** kuvaketta.
- 3. Valitse IBM-aloitusohjelman **Alkutoimet**-vaihtoehto. Aiheeseen liittyvät tiedot tulevat kuvaruutuun.
- 4. Valitse Lisäohjelmien asennus -osan vaihtoehto **Sovellusten asennusohjelman aloitus**.
- 5. Kun Ready-to-Configure-apuohjelman valikko tulee kuvaruutuun, napsauta **Sovellusten asennus** -painiketta.
- 6. Valitse kuvaruutuun tulevasta ikkunasta **IBM Enhanced Diagnostic** -vaihtoehto.
- 7. Napsauta **Lisäys**-painiketta, jolloin otsikko siirtyy näytön oikealla puolella olevaan ruutuun, ja napsauta sitten **Asennus**-painiketta.
- 8. Jatka painamalla **Enter**-näppäintä ja lue käyttöoikeustiedot. Noudata ikkunan alareunassa olevia ohjeita.
- 9. Aseta tyhjä 1,44 MB:n levyke levykeasemaan järjestelmän sitä pyytäessä ja paina **Enter**-näppäintä.
- 10. Kun levyke on valmis, poista se levykeasemasta ja kiinnitä siihen levyketarra.

Voit aloittaa vianmääritysohjelman seuraavasti:

- 1. Lopeta Windows 95 ja katkaise tietokoneesta virta. (Ohjeet ovat kohdassa "Tietokoneen lopputoimet" sivulla 20.)
- 2. Katkaise virta kaikista tietokoneeseen liitetyistä laitteista
- 3. Aseta *IBM Enhanced Diagnostic* -levyke asemaan A:.
- 4. Kytke virta kaikkiin tietokoneeseen liitettyihin laitteisiin ja sen jälkeen tietokoneeseen.
- 5. Noudata kuvaruutuun tulevia ohjeita. Saat ohjeen näkyviin painamalla **F1**-näppäintä.

### **PC-Doctor for Windows -ohjelma**

PC-Doctor for Windows -ohjelma toimitetaan *Ready-to-Configure Utility Program* -CD-tietolevyssä. Tämä vianmääritysohjelma on tarkoitettu Windows-ympäristöön ja sitä voi käyttää vain, kun Windows 95 on käytössä. Ohjelma testaa laitteiston lisäksi joitakin tietokoneen ohjelmiston osia. Ohjelmasta on hyötyä erityisesti paikannettaessa käyttöjärjestelmään ja laiteajureihin liittyviä häiriöitä.

Voit käyttää PC-Doctor for Windows -ohjelmaa seuraavasti:

- 1. Asenna ohjelma tietokoneen umpilevyyn, ellei se jo ole asennettuna. (Luku 5 sisältää *Ready-to-Configure Utility Program* -CD-tietolevyn ohjelmien asennusohjeet.)
- 2. Voit käyttää ohjelmaa sen asennuksen jälkeen valitsemalla ensin Käynnistä-painikkeen, sitten Ohjelmat-vaihtoehdon ja lopuksi itse ohjelman. Noudata sitten kuvaruutuun tulevia ohjeita. Lisätietoja on ohjelman ohjetoiminnossa.
- *Huomautus:* PC-Doctor for Windows NT 4.0 -ohjelma toimitetaan myös *Ready-to-Configure Utility Program* -CD-tietolevyssä. Luvussa 5 sivulla 37 on ohjeet siitä, miten voit tarkastella tietoja CD-tietolevyssä olevista lisäohjelmista.

Nämä käyttöoikeustiedot koskevat IBM:n kansainvälisen lisenssisopimuksen piiriin kuuluvia IBM:n ja muiden valmistajien ohjelmia. IBM voi toimittaa tietokoneen kanssa ohjelmia, joilla on omat käyttöoikeussopimuksensa. Jos IBM ei nimenomaan toisin ilmoita, ohjelmistot tarjotaan käyttöön "sellaisinaan" ilman takuuta. Niiden sopivuutta tiettyyn tarkoitukseen ei taata.

Joitakin tässä julkaisussa mainittuja ohjelmia ei ehkä ole saatavana Suomessa. Jotkin ohjelmat voivat olla toisenlaisia kuin niiden jälleenmyyntiversiot, ja ne voivat olla mukautettuja toimimaan ainoastaan sen tuotteen kanssa, jonka mukana ne on toimitettu. Tällaisten ohjelmien mukana ei ehkä toimiteta kaikkia julkaisuja, tai ohjelmat eivät sisällä kaikkia toimintoja. Kaikkia ohjelmia ei ole myytävänä erikseen.

## **Ohjelman nimi**

- Esiasennettu ohjelmisto (Windows 95:tä lukuun ottamatta)
- CD-asennuksen käynnistyslevyke (toimitetaan Windows 95 -CD-tietolevyn mukana).

## **Lisäehtoja**

**Oikeus kopiointiin ja käyttöön kotona tai kannettavassa tietokoneessa:** Ei sovelleta näihin ohjelmiin.

**Ohjelmien luovutus:** Ohjelmia voi luovuttaa sen osapuolen kirjallisella luvalla, jolta ohjelma on hankittu (IBM tai sen valtuuttama jälleenmyyjä).

**Käyttölupatodistus:** Nämä ohjelmat sisältävän tietokoneen ostotodistus tulee säilyttää osoituksena IBM:ltä tai sen valtuuttamalta jälleenmyyjältä saadusta oikeutuksesta tuleviin (mahdollisiin) päivityshintoihin ja mahdollisiin erikoistarjouksiin sekä todistuksena peruskäyttäjän käyttöoikeudesta näihin ohjelmiin.

Järjestelmän mukana toimitettuihin ohjelmiin on saatavana rajoitettua teknistä tukea. Lisätietoja on järjestelmän mukana toimitetuissa julkaisuissa.

# **Ohjelmapalvelut**

**Ohjelmapalvelujen saatavuus ja kesto:** Näille ohjelmille ei ole saatavana ohjelmapalvelua.

**Ohjelmapalveluehdot:** Ohjelmapalvelua ei ole saatavana. Nämä lisensoidut ohjelmat toimitetaan "sellaisinaan".

## **Takuu**

- Esiasennetulla ohjelmistolla ei ole takuuta.
- CD-asennuksen käynnistyslevykkeellä ei ole takuuta.

**OHJELMAT, JOIDEN KOHDALLA LUKEE "EI TAKUUTA", TOIMITETAAN ILMAN OHJELMATAKUUTA. NE TOIMITETAAN SELLAISINAAN ILMAN MINKÄÄNLAISTA TAKUUTA. IBM KIISTÄÄ KAIKKI MUUT NÄILLE OHJELMILLE ANNETUT SUORAT TAI EPÄSUORAT TAKUUT. TÄMÄ SISÄLTÄÄ TAKUUT MYYTÄVYYDESTÄ TAI SOVELTUVUUDESTA TIETTYYN TARKOITUKSEEN, MUTTA EI RAJOITU NIIHIN.**

# **Muut julkaisut**

Kaikki muut lisensoituihin ohjelmiin liittyvät julkaisut, mukaan lukien tässä mainitut julkaisut, toimitetaan ainoastaan tiedoksi, eivätkä ne lisää tai muuta näitä ehtoja.

# **Muita lisäehtoja**

Nämä lisäehdot koskevat laiteajureita, apuohjelmia ja Flash BIOS -koodia ("järjestelmäohjelmat"), jotka on toimitettu IBM-järjestelmän ("järjestelmä") mukana levykkeessä, CD-tietolevyssä, esiasennettuina järjestelmään, IBM:n toimittamalla levykkeiden luontiohjelmalla CD-tietolevystä, järjestelmästä tai lähiverkosta luotuina tai lähiverkkoon asennettuina. Järjestelmä sisältää IBM:n tietokoneet, toiminnot, muunnokset, päivitykset ja lisävarusteet sekä yhdessä että erikseen.

Jos olet järjestelmän laillinen omistaja tai jos olet hankkinut järjestelmäohjelmat ainoastaan järjestelmän ylläpitoa varten, IBM tai IBM:n tytäryhtiö myöntää sinulle oikeuden käyttää järjestelmäohjelmia järjestelmän osana ja sen yhteydessä sekä oikeuden palauttaa tai ylläpitää näitä järjestelmäohjelmia. Voit tehdä kopioita järjestelmäohjelmista ja jakaa niitä järjestelmän laillisille haltijoille sekä asentaa järjestelmäohjelmia laillisille haltijoille (mutta vain siinä määrin kuin on tarpeellista järjestelmän palautuksen ja ylläpidon kannalta), sillä ehdolla, että toimitat sellaiselle osapuolelle kopion tästä sopimuksesta. Järjestelmäohjelmien käyttöönotto katsotaan tämän sopimuksen hyväksymiseksi.

**JOKAISEEN LEVYKKEESEEN TAI MUUHUN SIIRRETTÄVÄÄN TALLENNUSVÄLINEESEEN TEHTÄVÄÄN OHJELMAKOPIOON TAI OSITTAISEEN OHJELMAKOPIOON ON LIITETTÄVÄ KOPIO TEKIJÄNOIKEUSTIEDOISTA SEKÄ KAIKKIA MUITA OIKEUKSIA KOSKEVISTA EHDOISTA.**

Tässä liitteessä on tietoja IBM:n tuotteiden saatavuudesta, patenteista, patenttihakemuksista ja tavaramerkeistä.

### **Huomioon otettavaa**

Tässä julkaisussa saatetaan viitata sellaisiin IBM:n laitteisiin, ohjelmiin tai palveluihin, joita ei ole saatavana Suomessa. Tällaisia viittauksia ei pidä tulkita niin, että IBM aikoo Suomessa markkinoida niitä. Viittaukset IBM:n koneisiin, ohjelmiin ja palveluihin eivät tarkoita sitä, että vain niitä voidaan käyttää. Niiden asemesta on mahdollista käyttää mitä tahansa toiminnaltaan vastaavaa konetta, ohjelmaa tai palvelua, joka ei loukkaa IBM:n tekijänoikeutta tai muita lailla suojattuja oikeuksia. Haluttaessa käyttää tämän tuotteen kanssa muita kuin IBM:n nimeämiä koneita, ohjelmia tai palveluja on niiden käytön arviointi ja tarkistus käyttäjän omalla vastuulla.

IBM:llä voi olla patentteja tai patenttihakemuksia, jotka koskevat tässä julkaisussa esitettyjä asioita. Tämän julkaisun hankinta ei anna mitään lisenssiä näihin patentteihin.

#### **Tavaramerkit**

Seuraavat nimet ovat IBM:n tavaramerkkejä Yhdysvalloissa ja muissa maissa:

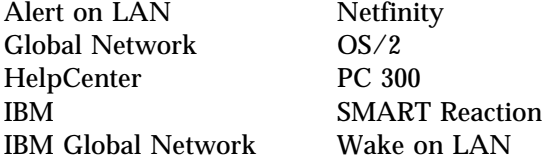

Microsoft, MS-DOS, Windows ja Windows NT ovat Microsoft Corporationin tavaramerkkejä.

Intel ja LANDesk ovat Intel Corporationin tavaramerkkejä.

Muut yritysten, tuotteiden ja palvelujen nimet voivat olla muiden yritysten tavaramerkkejä.

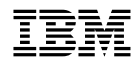

Osanumero: 99J0377

IBM United Kingdom PO Box 41, North Harbour Portsmouth, PO6 3AU England

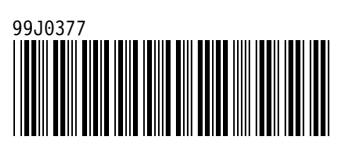